Danfoss

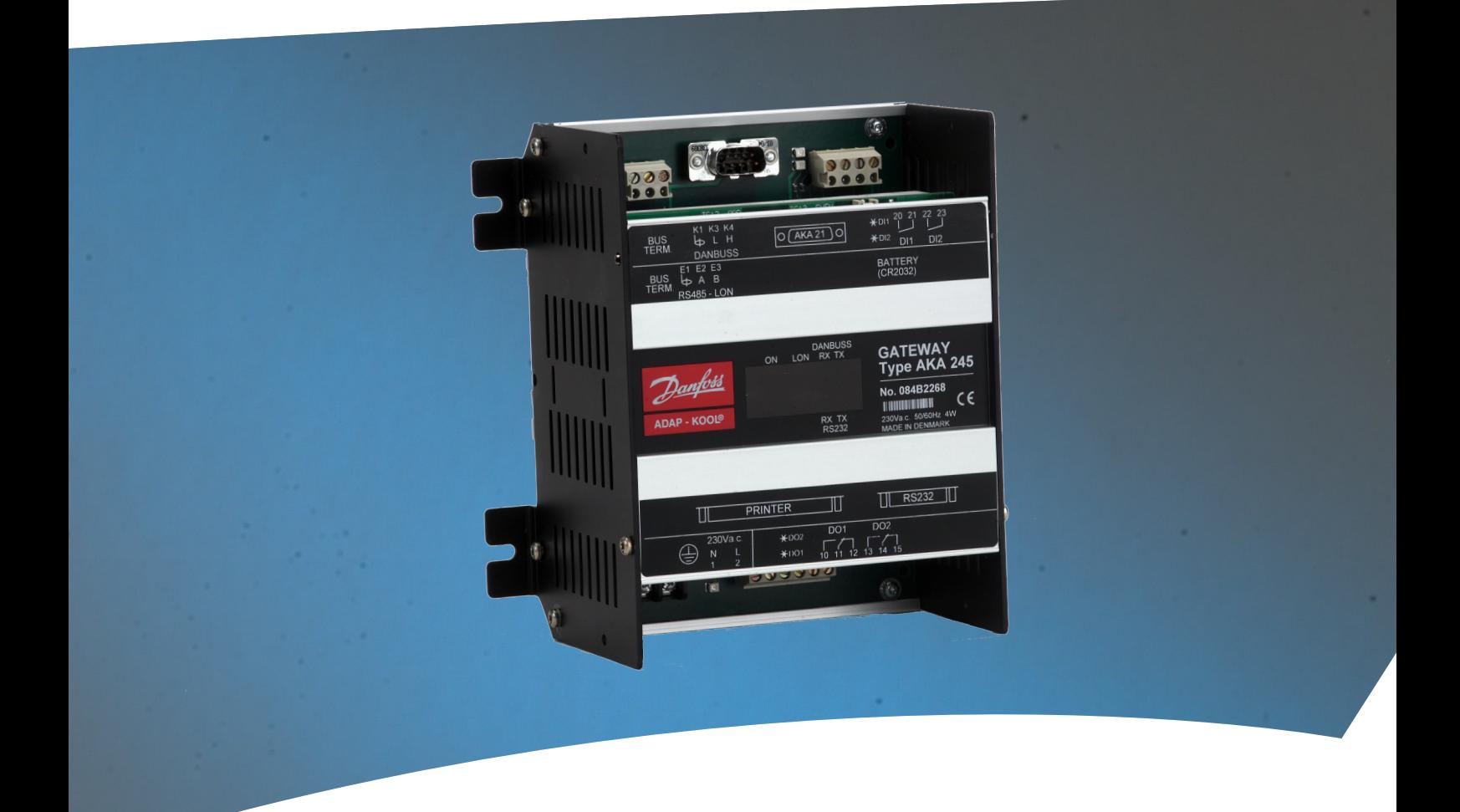

**Gateway** AKA 245

**Manual**

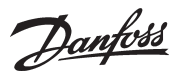

# **Contents**

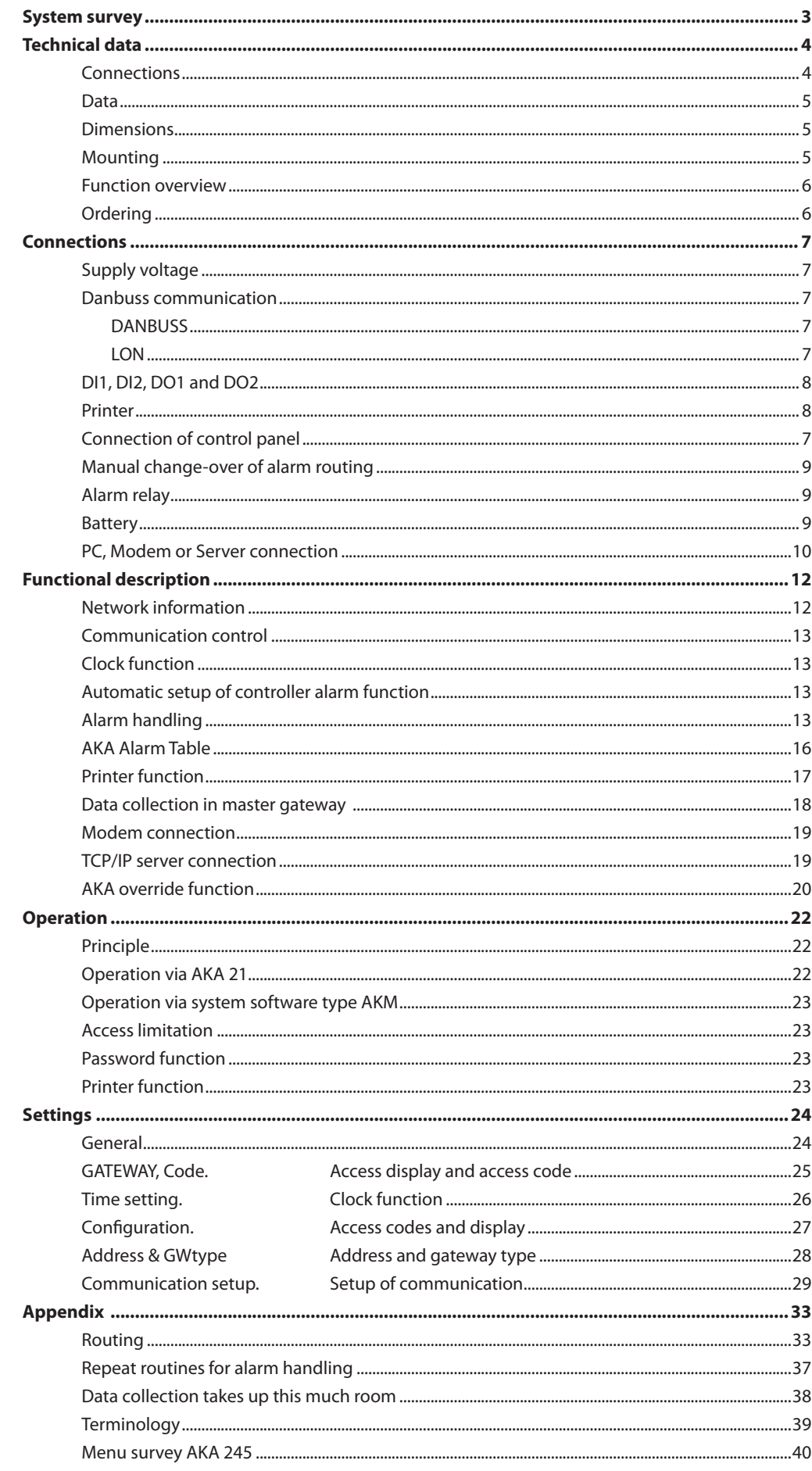

**Validity** 

This manual is from December 2010 and applies to AKA 245 with software version 6.2x.

Danfoss

# **System survey**

**Principle**

Gateway types AKA 245 is a system component to be used in conjunction with controllers in the ADAP-KOOL® series of controls for refrigerating systems.

When the gateway is used it is possible to build complex control systems with alarm monitoring and data logging into decentralised refrigerating plant.

All controllers are linked up in a two-core data communication system. A Gateway is the control unit used when the data communication system has to be connected to a PC, a printer, a TCP/IP server or a modem.

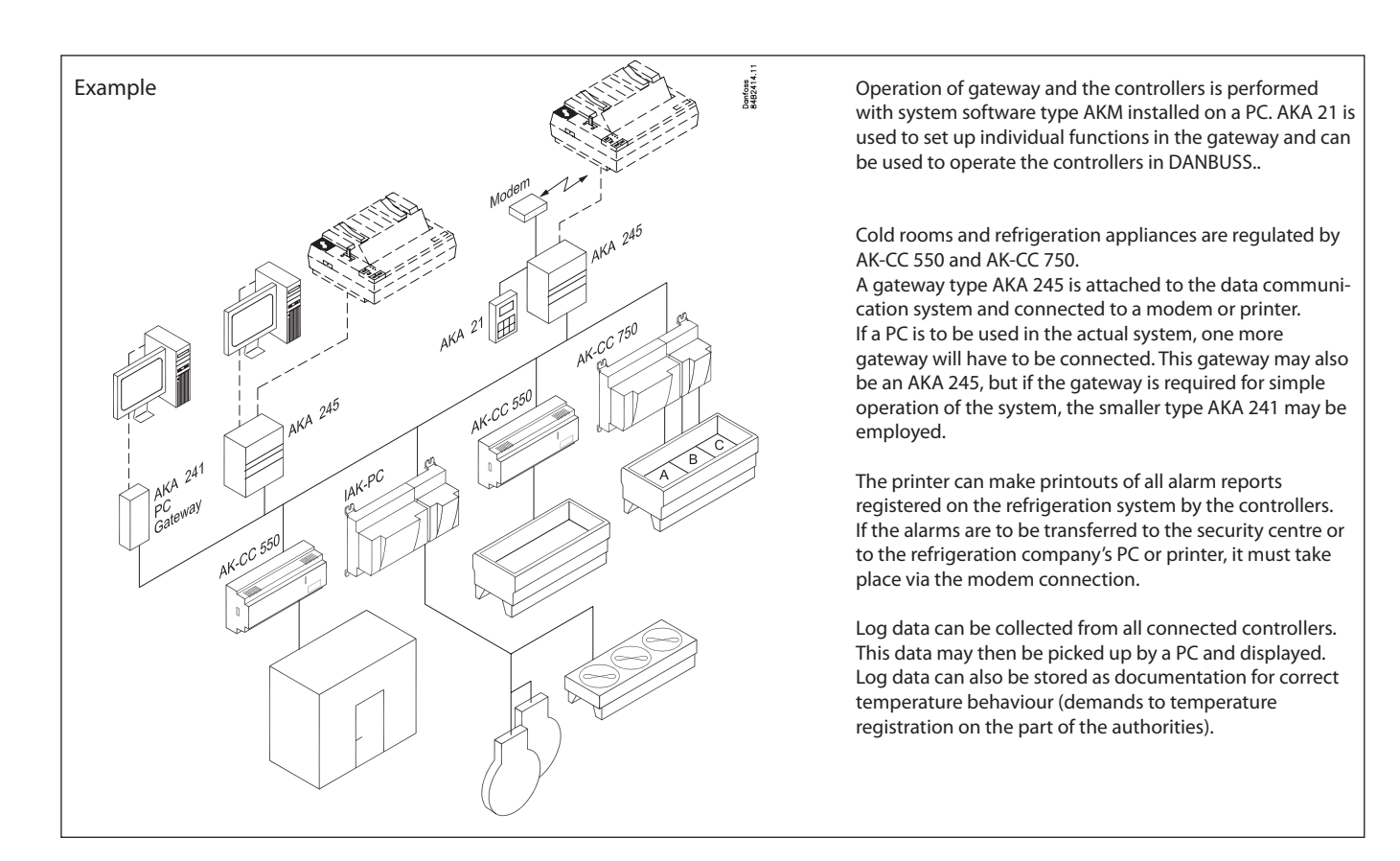

There are two data communication connections: • Lon RS 485, for controller types AK-CC and EKC

• DANBUSS, for controller type AKC.

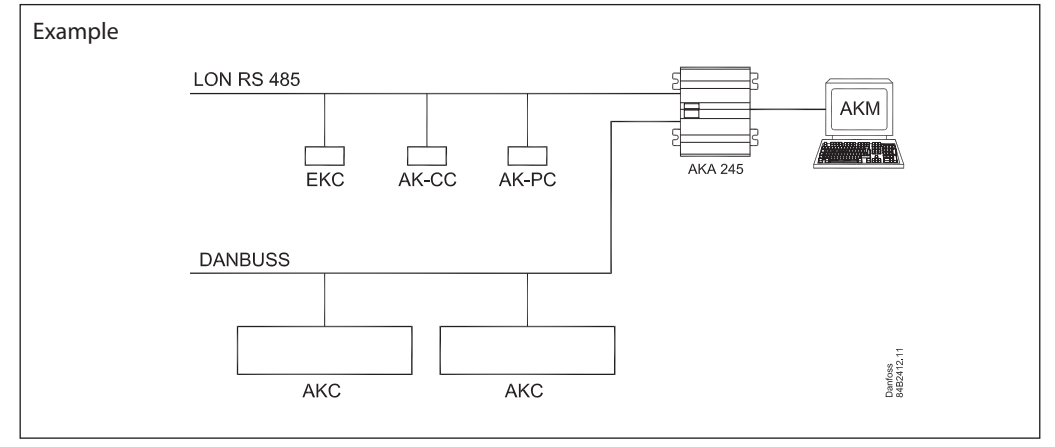

Danfoss

# **Technical data**

#### **Connections**

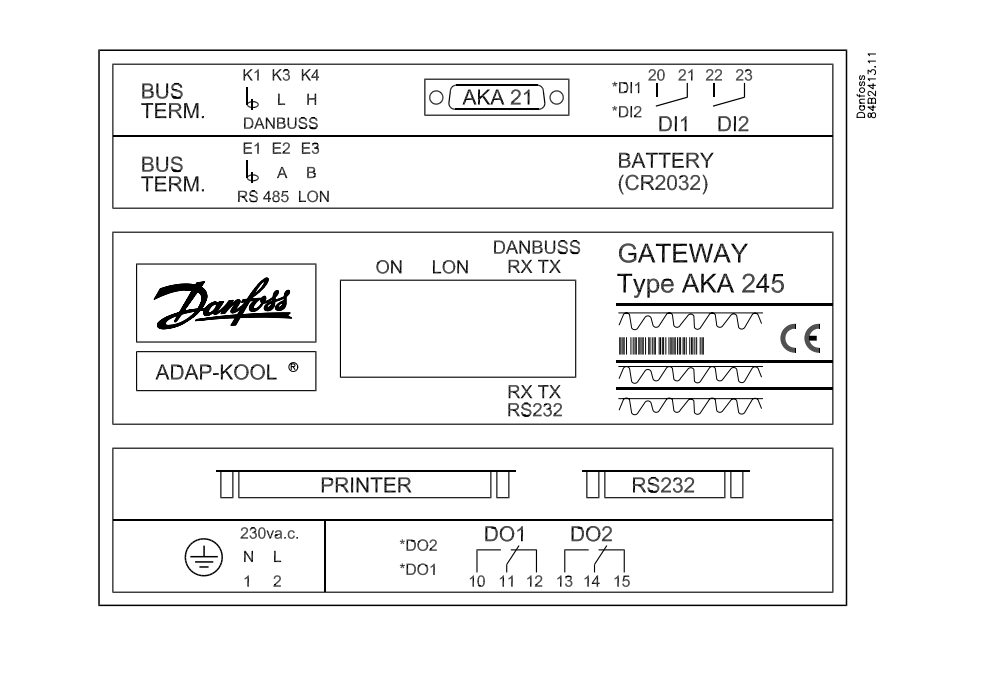

# AKA 21

When mounted, AKA 21 is connected for setting of address, etc.

## DANBUSS

Here there is a DANBUSS connection from one of the other units in the system. The connections are described in a separate document bearing literature number RC0XA---

#### LON

Here the data communication is connected to controllers with a LONWORKS° - RS 485 interface (eg EKC 201, 300, 400, 500, AK-CC, AK-CC and AK-PC controllers). The connection is described in a separate document bearing literature number RC8AC---

#### Number of controllers

Up to 120 controllers distributed on DANBUSS and LON can be connected. Part of the range must be assigned to the LON bus. The remaining part is used by the DANBUSS.

# RS 232 / PC / TCP/IP

Used for connection of a PC, a modem or a TCP/IP server. Only one of these can be connected. Which one can be defined with a setting in the gateway.

Printer A printer is connected here. Only printers with parallel interface can be used.

*The two relay outputs DO1 and DO2 and the two inputs DI1 and DI2 have in this manual been described with the most frequently used function. If you wish to use an input or an output differently, it must be given a new configuration. For this purpose system software type AKM must be used. Cf. the AKM manual.*

#### Relay outputs (D01, D02)

The DO1 output is used with modem connection or TCP/IP connection. Via the relay output, supply voltage is connected to the modem or TCP/IP connection. The DO2 output can be used for transmitting a joint alarm signal to external equipment. (DO2 is activated for two minutes when the alarm handler in the master gateway (address 125) receives an alarm message of status 1 from a controller).

When you use the alarm routing function it is possible to select D02 active or inactive within specified periods of time (cf. section "AKA Alarm Table").

Danfoss

# On/off inputs (DI1, DI2)

Input DI1 is used for the printer's paper function. DI1 is connected to a contact function which is operated when the paper has been placed in the printer. (Top of form setting). The DI2 input is used for manual change-over between "default" and "optional" alarm destinations in connection with the extended alarm routing (cf. section "AKA Alarm Table").

Light-emitting diodes

- For each communication gate (RS 232/DANBUSS) there are two light-emitting diodes (LED), one for sending and one for receiving. The diodes are lit, when there is communication to or from the gateway.
- The status of the ON/OFF inputs and relay-outputs are also indicated with light-emitting diodes.

- There is an LED for power ON

- There is a LED for LON-communication

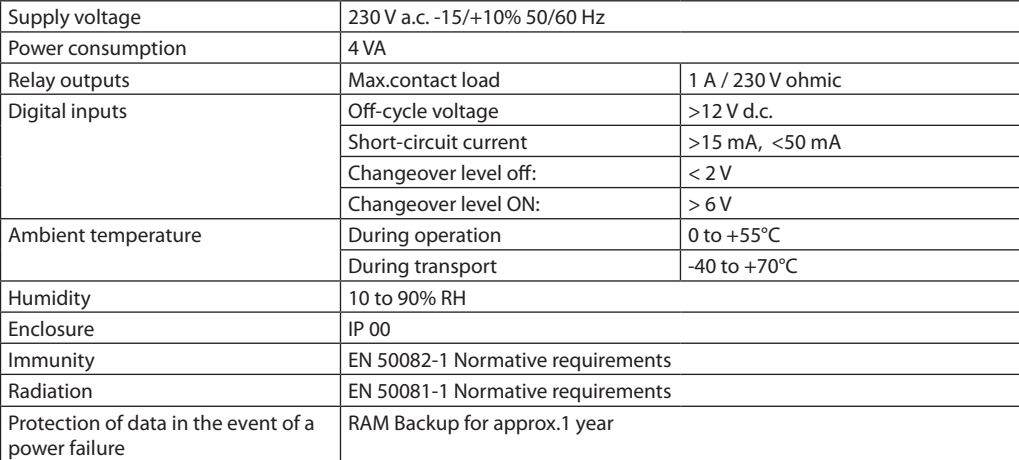

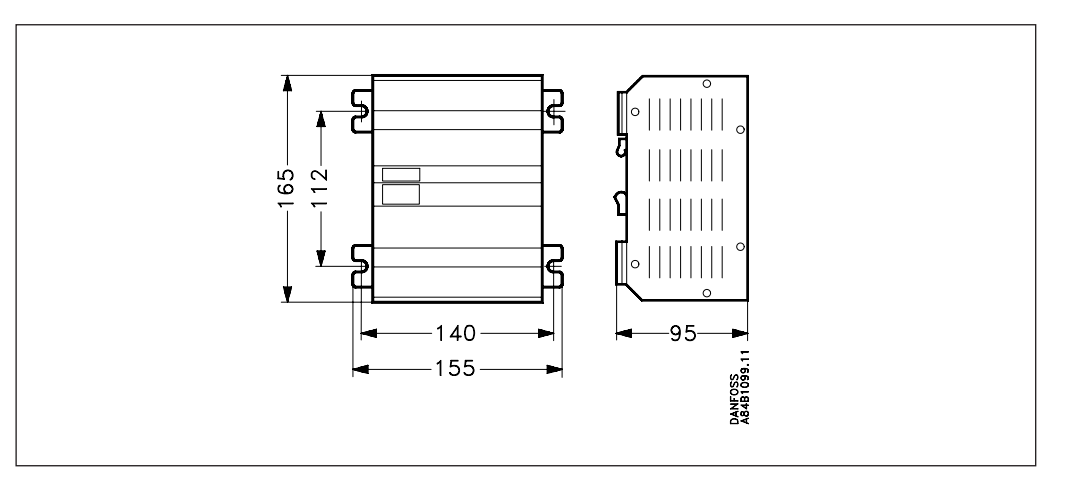

**Dimension**

**Mounting** The housing can be screwed into place by means of the screw brackets, or it may be mounted on a DIN rail. When the housing is mounted on a DIN rail, the screw brackets must be broken off.

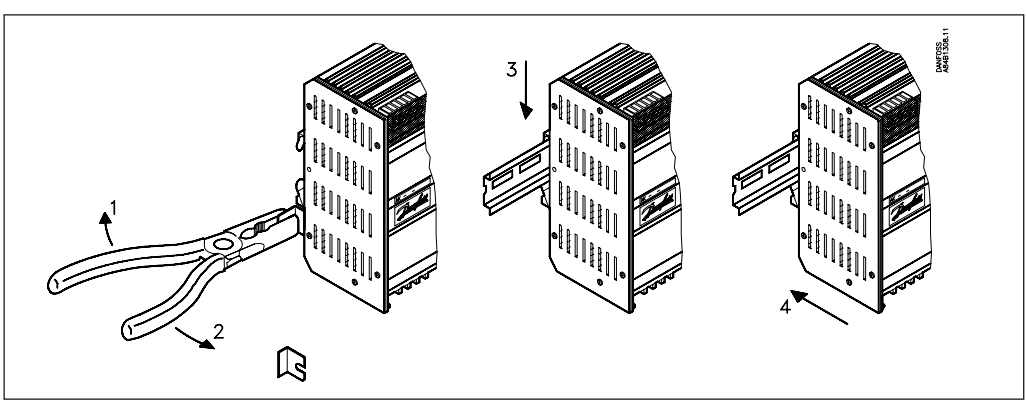

### **Data**

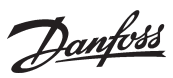

# **Functions overview**

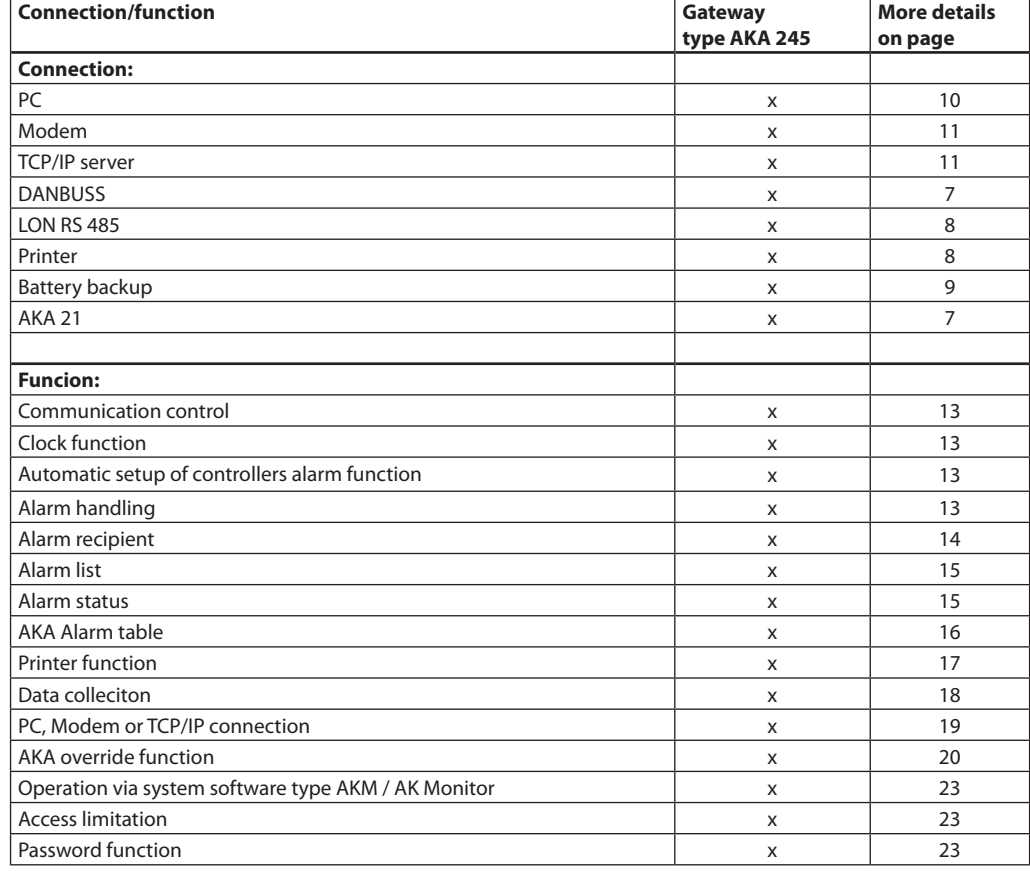

# **Ordering**

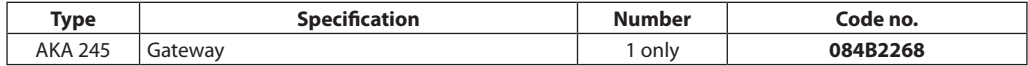

# Cables

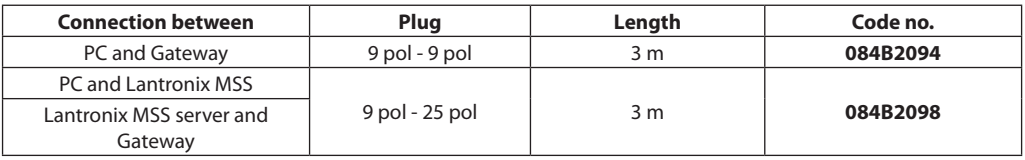

(see fig. page 10 and 11)

Danfoss

# **Connections**

**Supply voltage**

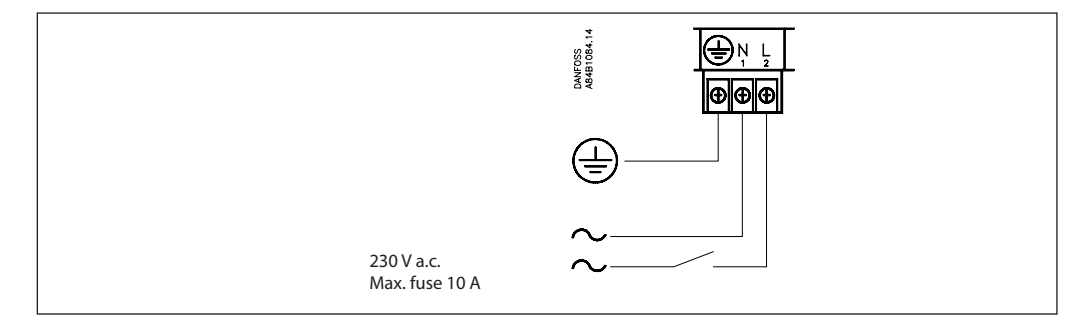

AKA 245 must always be provided with earth connection. This is to guarantee safety for persons and noise immunity.

#### **Data communication** In general, the data communication is connected from controller to controller.

*The cable must be twisted in pairs and with screen.* As regards installation of the data communication cable, reference is made to our special literature, No. RC8AC

## **DANBUSS**

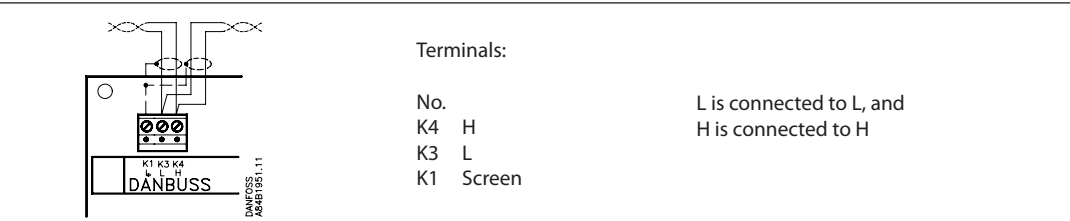

# **LON**

The connection is a LonWorks<sup>®</sup> interface RS 485.

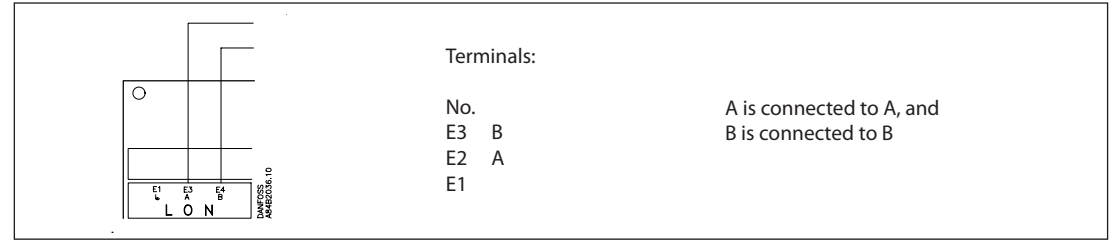

#### **Termination**

To obtain correct data transmission, the data transmission cable must be terminated. On the PC board next to the DANBUSS connection there are two wire switches which must either be closed or open, depending on where the gateway is placed in the system. (There is one wire contact on Lon)

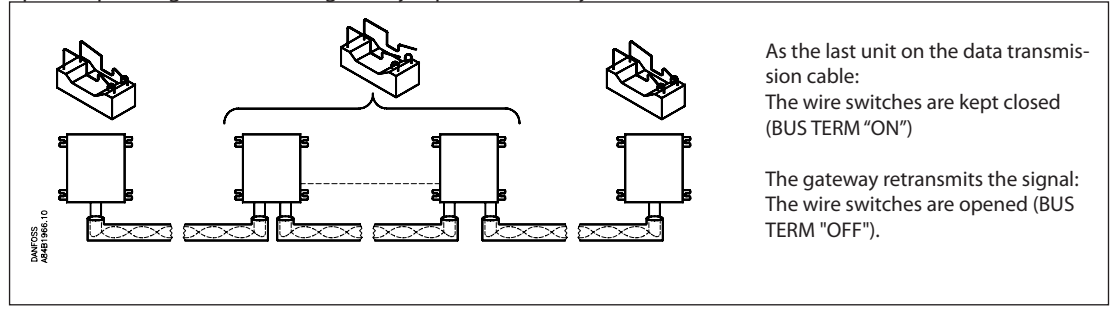

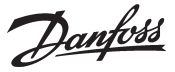

**DI1, DI2, DO1 and DO2** *The two relay outputs DO1 and DO2 and the two inputs DI1 and DI2 have in this manual been described with the most frequentlky used function. If you wish to use an input or an output differently, it must be given a new configuration. For this purpose system software type AKM must be used. Cf. the AKM manual.*

> *Warning! DO1 and DO2 must not be connected to low voltage on one output and high voltage on the other. Both outputs must have the same voltage level.*

**Printer**

The printer port has been designed as a parallel printer port. An ordinary parallel printer cable is used for the connection.

An EPSON compatible matrix printer can be connected.

The on/off input DI1 is connected to a pushbutton switch (pulse pressure with spring return). When you push the switch, a signal is sent that the printer is ready and that the paper is correctly placed.

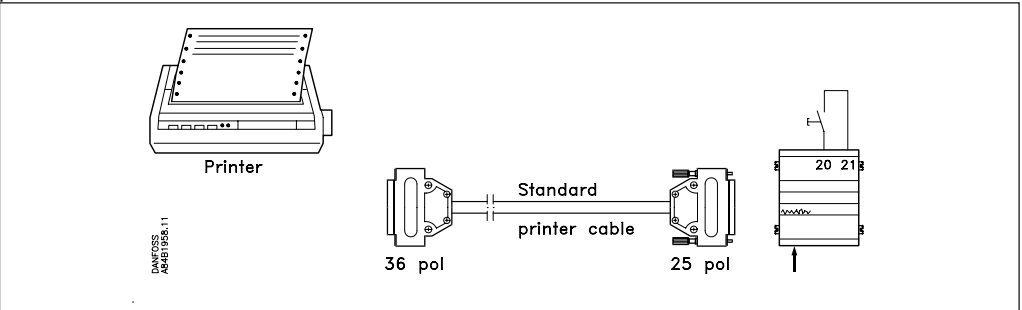

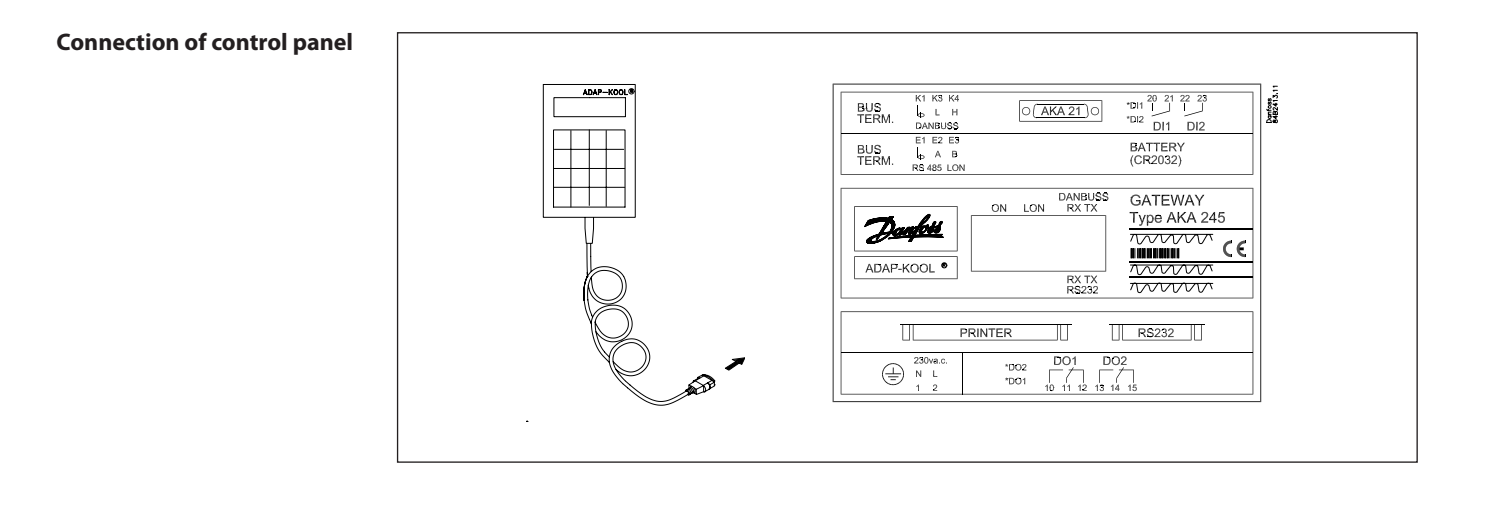

Danfoss

# **Manual change-over of alarm routing**

You may change manually between two different alarm routes. The DI2 ON/OFF input can be connected to a contact function. When the DI2 input is cut in, the alarms will be sent via route 2 (optional destinations). (Cf. section "AKA Alarm Table").

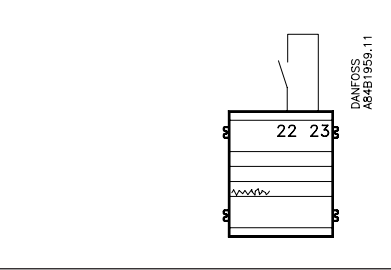

# **Alarm relay**

The DO2 output can be used for connecting an alarm function. There is connection between terminals 13 and 14 when the gateway is energised and there is no alarm. This connection is interrupted for two minutes when a status 1 alarm is received from a controller, or if the supply voltage to the gateway

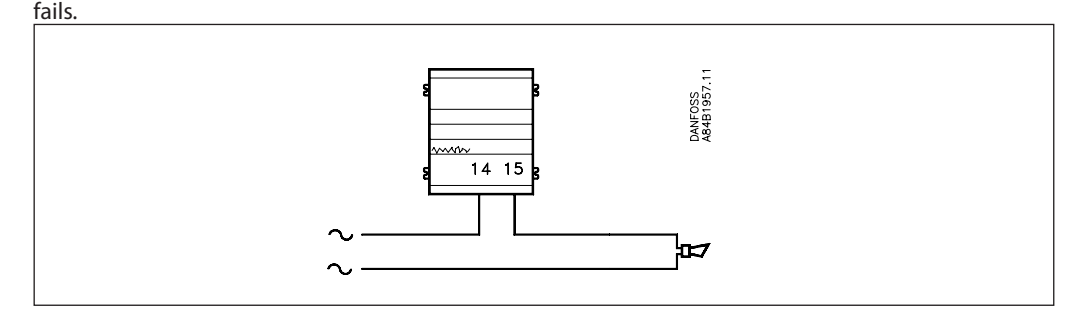

**Battery** The gateway is provided with battery backup securing the settings and log collections.

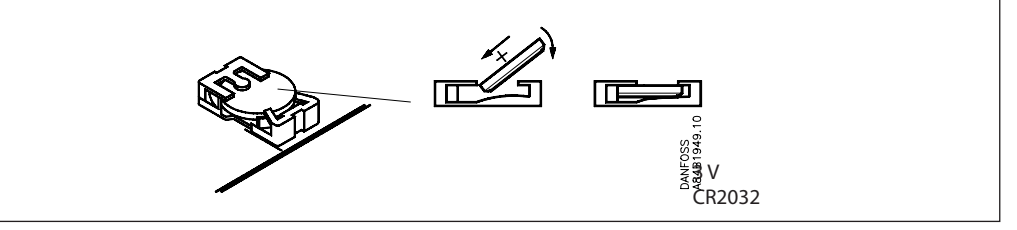

When the battery needs to be replaced, an alarm message is sent.

*When a battery is replaced, make sure that the supply voltage is not removed from the gateway. If the battery and supply voltage are both removed at the same time, the clock setup, log setup, collected log data, master control setups and possibly EKC installation data will all be lost.*

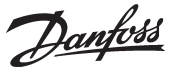

**PC, Modem or server connection**

A PC, a modem or a TCP/IP server can be connected to the RS232 plug. A setting in the gateway determines the application.

*Warning!*

*In order not to destroy the output on the PC, the modem or the server the following precautions must be taken:*

*- Establish the correct earth connection on AKA 245*

*- Interrupt the supply voltage to the gateway and to the PC / the Modem / the server, when the cable is mounted and dismounted.*

# **PC to gateway**

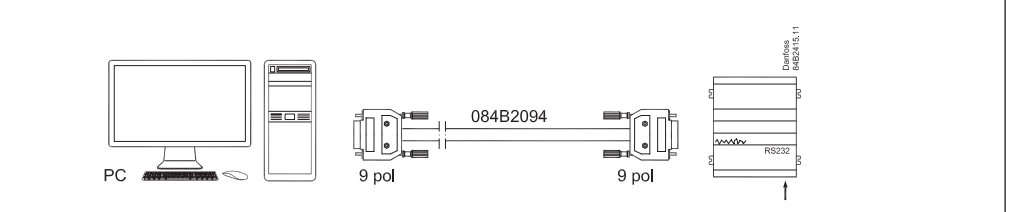

# A 3 m cable with plugs fitted can be supplied. See Ordering.

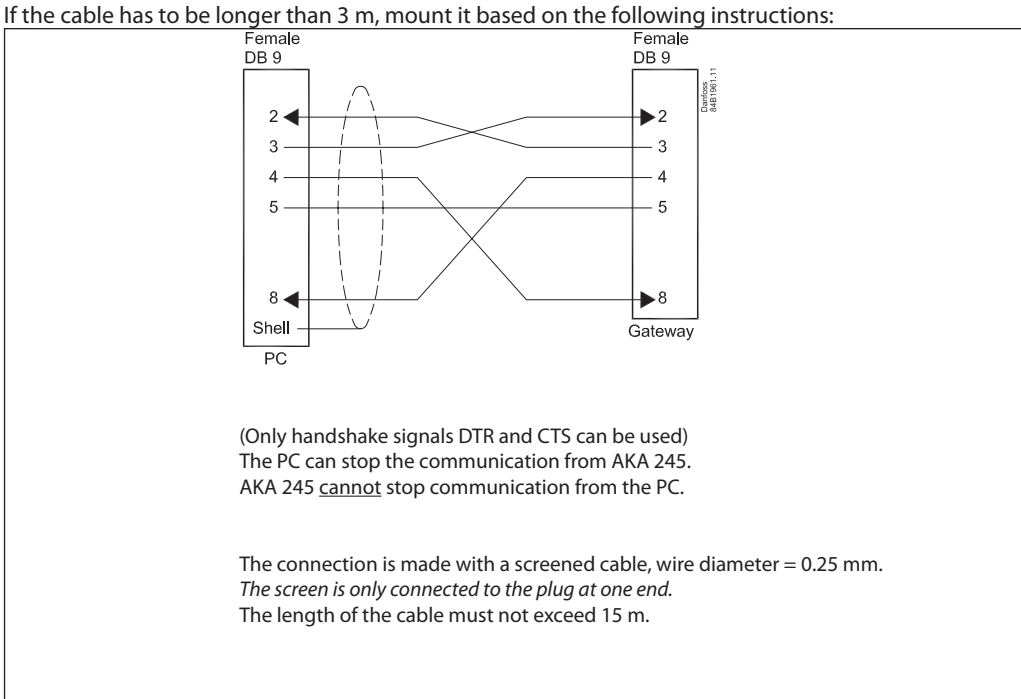

If there is a USB drive, but no serial port on the PC, connection can be made via a converter between the USB drive and the serial cable, e.g. type "Digi Edgeport/1".

Danfoss

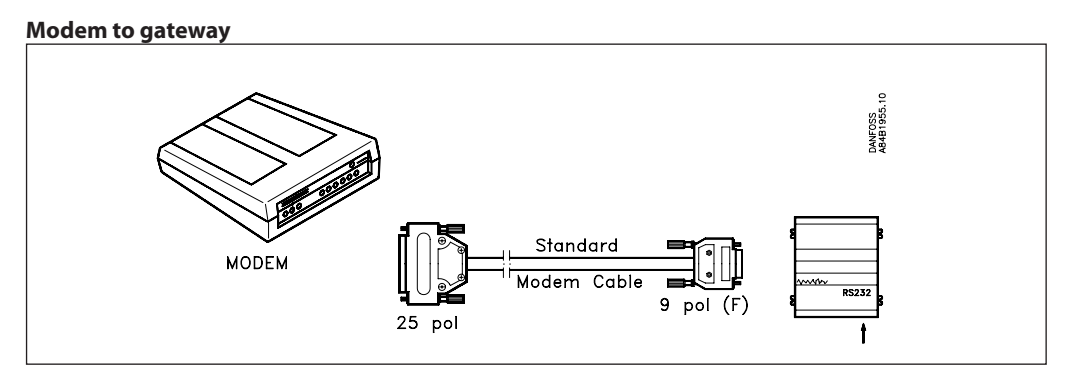

Use a standard modem cable.

Supply voltage to the modem must be connected, as illustrated (via DO1). This will permit AKA245 to reset the modem. Also, the modem will be switched on and its start controlled, when AKA 245 is switched on.

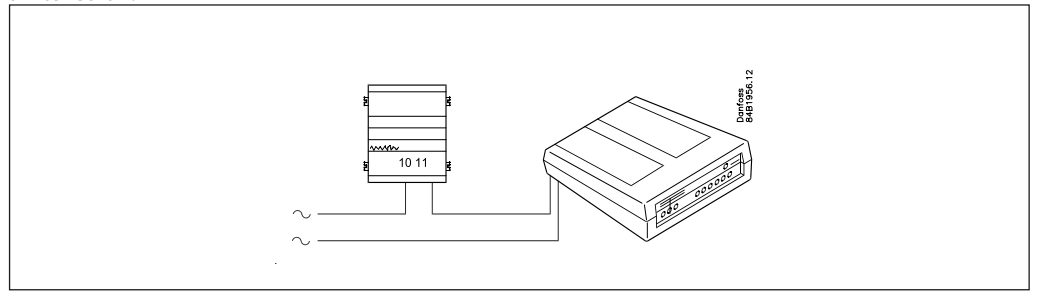

# **TCP/IP server to gateway and TCP/IP server to PC**

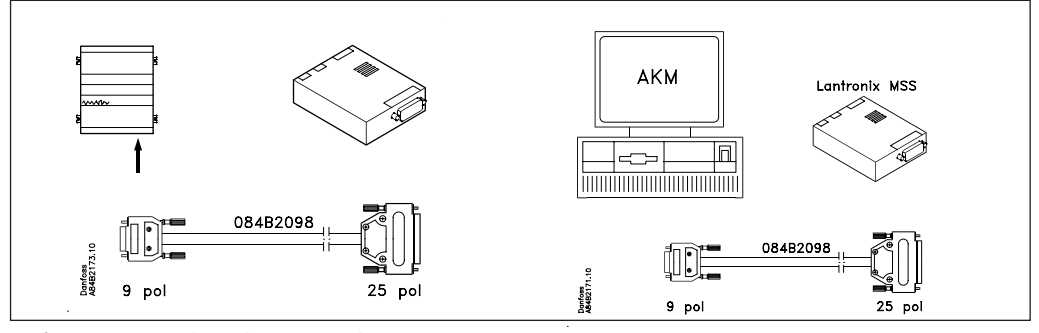

So far two servers have been tested:

- "Lantronix MSS 100" (shown above)

The server to be ordered from a Lantronix dealer.

A 3 m cable with plugs mounted to be ordered from Danfoss. See Ordering.

- "Digi One SP" (Enclosure about half the size illustrated) Server to be ordered from a Digi International dealer. Code number is 70001971. Cable with plug is bypacked.

Supply voltage to the TCP/IP server must be connected, as illustrated (via DO1). This will permit AKA245 to reset the TCP/IP server. Also, the TCP/IP server will be switched on and its start controlled, when AKA 245 is switched on.

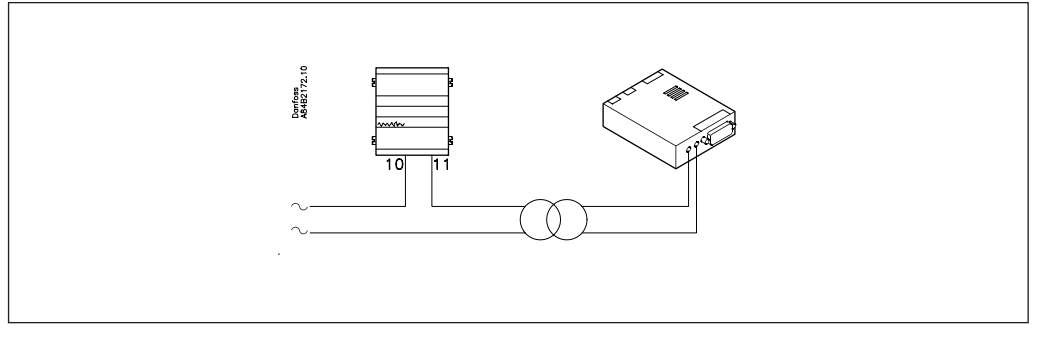

Danfoss

# **Functional description**

#### **Network information**

The gateway that has been assigned the master function in a network automatically establishes a table (plant list) containing the addresses of all connected units. The gateway then picks up data from all these addresses (also its own) for this table. The obtained data are the unit's code number and software version. For each address a user-defined text may now be added, logical name (ID code) or text describing the function of the controller at the address in question. This text can only be entered in the table by using the PC and system software type AKM (text may contain max. 16 characters).

The master gateway may for example give a system name, and the other units a name for what they are used for.

The entered text can now be displayed via system software type AKM or on control panel type AKA 21:

AKM: The text is used in many menu surveys in the programme. The text bears the designation "ID code".

AKA 21: "Network information" can be read in the control panel's display, as follows: - select master gateway (address = 125).

> - push key "F2" on AKA 21. The text Network-information will then appear. Now select the individual addresses and read the text, code number and software version for each controller.

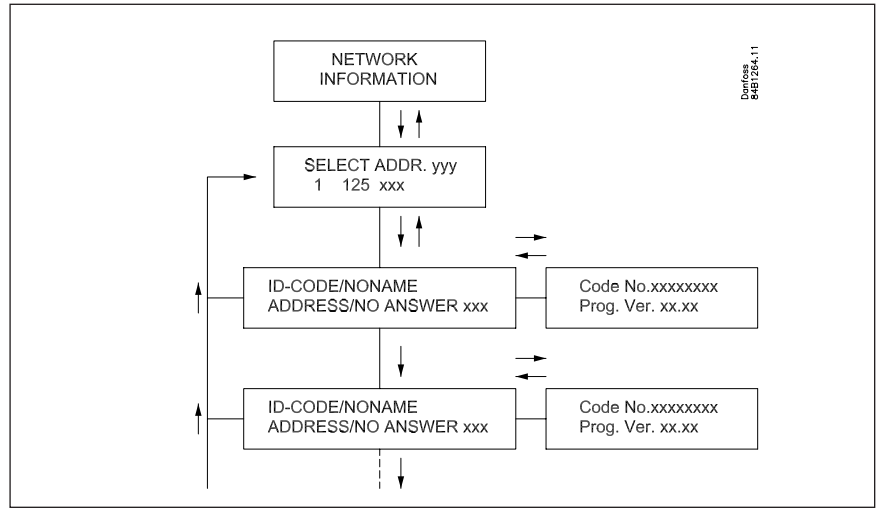

The text will also appear in an alarm message on the printer, e.g.:

```
 Transmitter 5:125
System-address: 5:1 LONDON_SOUTH_03 MILK
Received: 2000-08-17 14:06:47 Status: 0
Communication OK (DANBUSS)
```
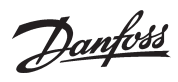

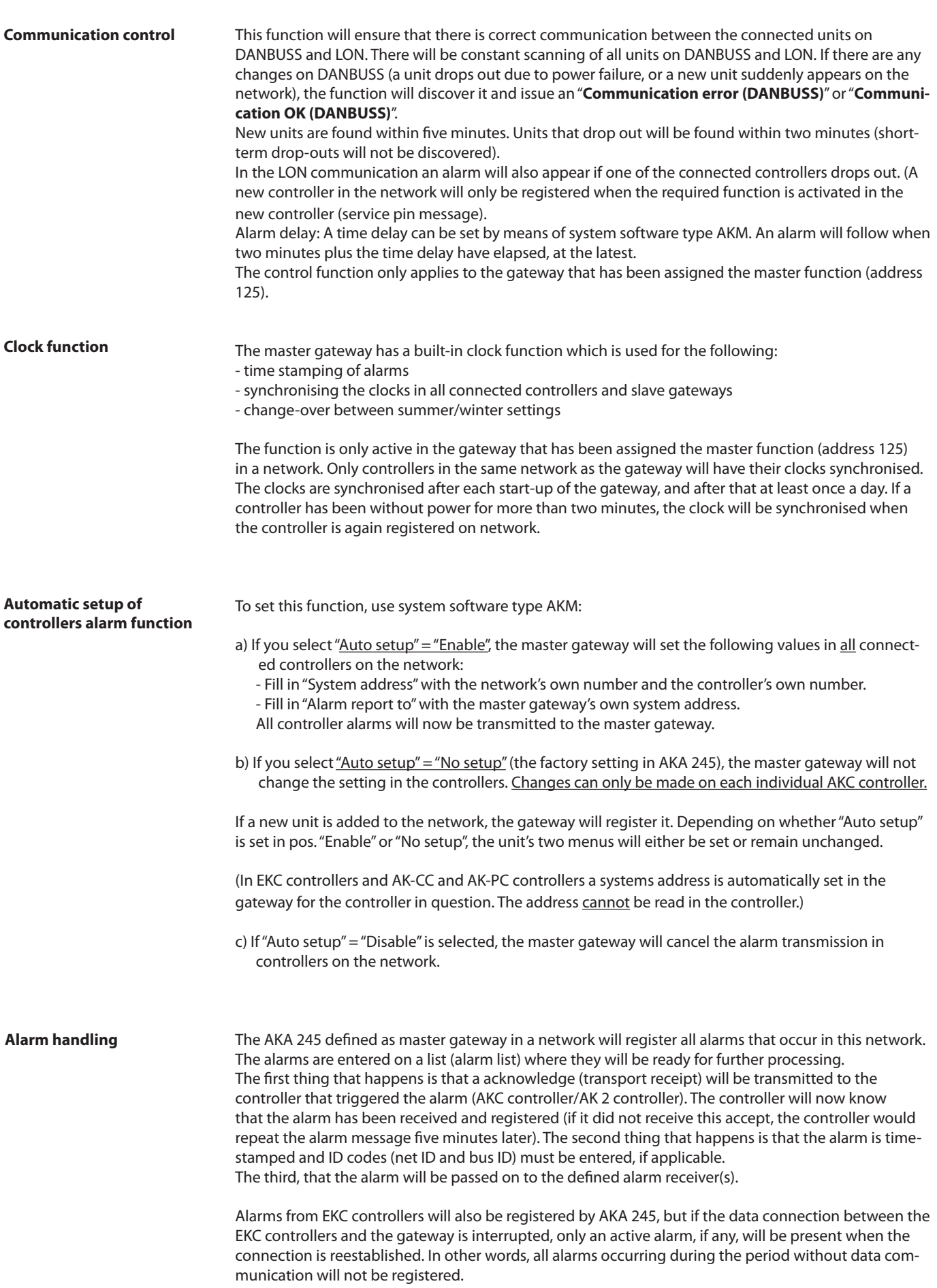

Danfoss

## **Alarm receipt**

Alarms can be received in four ways:

1) The alarm is not passed on(factory setting).

The alarm is entered on the alarm list, but is not processed. The DO2 alarm relay will however be activated for two minutes on receiving a "status 1" alarm from a controller. The alarm list can be displayed via control panel type AKA 21 or via system software type AKM. The alarm list can contain max. 250 alarm messages (the oldest ones are deleted). System software type AKM is used for setting this function. In the alarm receipt menu for the gateway in question, put "AKA Alarm Report To" in pos. "None".

#### 2) Alarm is passed on to the printer connected to the printer output.

The alarm is entered on the alarm list, but is also transmitted to the printer. DO2 is activated for two minutes when a "status 1" alarm is received from a controller. With the factory setting, the receiver of the alarm is the master gateway's own system address. (When system software type AKM is used, this system address will as regards function be identical with setting 000:000).

#### 3) Alarm is passed on in the system.

The alarm is transmitted to another master gateway in another network, or to the address of system software type AKM.

DO2 is activated for two minutes when a "status 1" alarm is received from a controller. Use system software type AKM for setting this function. In the alarm receipt menu for the gateway in question, put "AKA Alarm Report To" to "System address", and define the system address.

#### 4) AKA alarm routing

The alarm is transmitted to the receivers defined in the alarm table. This function may for instance be used when the gateway is mounted in a network, where a PC with AKM has not been connected. Cf. the section "AKA Alarm Table". (System software type AKM is used for setting this function).

#### Ad 2), 3) and 4):

It is a requirement that a recipient (also copy receivers) is always able to receive the message. If the message cannot be delivered, the gateway will lock the relevant alarm line, so that the alarm can be transmitted at a later time. If the gateway receives further alarms, they will be entered as new alarms. If the alarm in question is then numbered "249", no new alarms can be entered on the alarm list. This will produce the system alarm "Alarm list overflow".

In case of "Alarm list overflow" alarm relay DO2 will be activated every fifth minute, until the alarms can again be transmitted to the alarm receiver.

#### Example of alarm list overflow:

In the master gateway, the alarm receiver "AKA send alarm to" has been set to "System address", but no printer has been connected, or it has been turned off:

In this situation it will be able to receive the first 249 alarms, and after that it will try every fifth minute to retransmit the oldest alarm to the printer. Alarm No. 250 will trigger the system alarm "Alarm list overflow", and from now on no more alarms can be received. If there should be more alarms from the controllers, these alarms will be retransmitted every fifth minute, and these retransmissions will gradually hamper the communication in DANBUSS so much that the data transmission is blocked. If more alarms should occur in an AKC controller than it can hold (20), these new alarms will not be registered.

If the printer is connected at this point, it will make a printout of all alarms, and the master gateway will again be able to receive alarms.

In this example, the selected setting "AKA send alarm to" should be "none", rather than "System address".

Appendix B contains a description of repeat routines for alarm transmissions when calls are not successful.

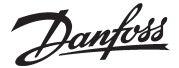

## **Alarm list in AKA 245**

The alarm list can be displayed from system software type AKM or from control panel type AKA 21. From AKM: via the "History" - "AKA Alarm List" menu.

From AKA 21, as follows:

- select the master gateway (address = 125)

- push key "F1" on AKA 21. The text ALARM LIST will then appear.

- now select the individual alarm numbers and display the text for each of them.

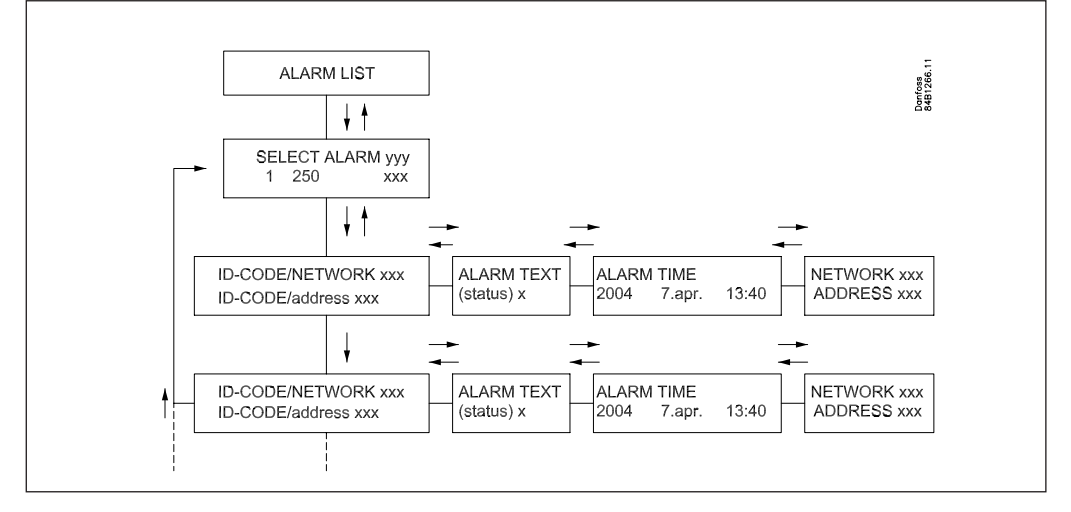

#### **Alarm status**

The individual messages on the alarm list will contain information about the status of the alarm.

Each alarm is defined with a degree of importance in the individual controllers. When an alarm is dealt with, it will be assigned an actual status.

A sensor error, for example, will generate two independent alarm messages. One when the error arises (status = 1), and another when the error is corrected (status = 0).

- Status: 0 Alarm cancelled (error corrected)
	- 1 Alarm is active. The alarm is sent out on DANBUSS and the master gateway's alarm relay is at the same time operated for two minutes (important alarm)
	- 2 Alarm is active. The alarm is only sent out on DANBUSS, as a not so important alarm (a message).
	- 3 As "1", but the alarm relay on the master gateway will not be activated.

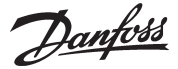

# **AKA Alarm Table**

(alarm routing)

This function can retransmit received alarms to different alarm receivers via the DANBUSS data communication system.

The alarm routing can only be defined in the gateway that has been assigned the master function (address 125).

Alarm routing takes place on the basis of an alarm table where two different groups of receivers can be set.

1) Default destinations, route 1, which is the normal receiver group.

2) Optional destinations, route 2. This is the route you use if one of the following conditions is met: - Contact function DI2 is cut in (manual change-over)

- The time lies within the defined time limits (time-based change-over)

The table can contain ten lines, and each line shows an interval (a start and stop time with indication of day of the week, hour and minutes).

A line in the table cannot overlap a change of week. Where Sunday changes to Monday, two lines have to be used in the time table.

Four receivers can be defined for each route, as follows:

- Primary:

Alarms are sent to this receiver, if a system address has been defined.

- Alternative:

Alarms may be sent to this receiver, if a system address has been defined. The alarm will however only be sent to this receiver, if the primary receiver has not been able to receive the alarm.

- Copy:

"Alarms" may be sent to this receiver, if a system address has been defined. An alarm will not be sent to this receiver until the primary or alternative receiver has received it, and acknowledged receipt of it.

- DO:

The DO2 relay output of the defined master gateway is activated for two minutes if the function is selected. The activation of DO2 is independent of the settings made for primary, alternative and copy receivers, irrespective of whether alarms are to be retransmitted at all. (DO2 is only activated for status 1 alarms).

The alarm table has to be set by means of system software type AKM. Please note that AKM is also capable of routing alarms. It is recommended that only one of the two options be used on the same system.

(When AKA 245 is delivered ex stock, the alarm table is not active).

Appendix B contains a description of repeat routines for alarm transmissions when calls are not successful.

Danfoss

#### **Printer function Alarm printout**

The master gateway (adr. 125) contains a function that can receive alarm reports from controllers, reformat the messages and print them on a connected printer, type Epson compatible matrix printer. For this function to be used, the controllers must be set to transmit its alarms to a gateway with connected printer. Cf. section: "Automatic setup of controllers alarm functions", page 13.

Example of alarm printout from an AKC controller:

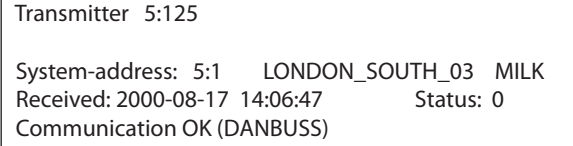

### **Alarm printout from PC**

A printer connected to AKA 245 can print an alarm report from a PC connected to DANBUSS. To use this function, a datagram of a special format has to be transmitted to the gateway. This means that it is in practice the application software in the PC and the internal software in the gateway that use this facility.

If the alarm is routed from the AKM alarm table directly to the gateway printer, custom texts, if any, will be included in the print. If the alarm is however routed to "AKA Alarm receiver" the custom texts will not appear, but the alarm relay - DO2 - will be activated for two minutes.

# **Printer alarm**

The printer function can send an alarm message to a connected PC, if errors arise on the connected printer. Alarms will be sent to the master gateway on its own network. This will however not happen if the printer is connected to a "slave gateway".

If no printer has been connected to a gateway, this will also produce an alarm message at the gateway's first start-up.

Control panel type AKA 21 cannot control a printout function.

Certain texts in connection with printout of alarms etc. can be set from the AKM programme.

Danfoss

### **Data collection in the master gateway**

Data collection can take place in the gateway, defined to be the system's **master.**

In connection with definition, start, stop and display of a data collection (logs), a switch will be required for the PC. During the remaining time the gateway will take care of its own collection of data. Data may thus be collected in a system which is not directly connected to a PC. The collected data may subsequently be transmitted to a PC from time to time, so that it can be displayed. The transmission can, for example, be accomplished via a telephone connection.

Two different log types can be established in the master gateway:

1) Food Safety logs (logs required by the authorities) and

2) AKA Service logs.

The difference between these log types is mainly the intervals at which data can be logged, and hence the duration of the period of time the memory is able to accommodate.

Limitations:

- Max. 170 logs can be set up in a master gateway (120 Food Safety logs and 50 AKA Service logs).
- Each log will represent one controller
- Each log can max. contain 13 parameters.
- The time interval for Food Safety logs is between 15 minutes and 24 hours.
- The time interval for AKA Service logs is between 1 minute and 4 hours.
- The master gateway can totally contain about 60,000 data collections.

Examples of log capacities for different sizes of systems are shown in Appendix C.

The log function will continuously collect and store data from the controllers connected to the network for which the gateway in question is the master.

Definition, start, stop and display of a data collection (logs) must be carried out with system software type AKM.

All logs in the master gateway are "rolling" (temporary) logs, in other words, the data will be overwritten, if they have not been collected during the set period of time (deadline).

# **The log setup will be deleted and all collected data lost, if the system address of a master gateway is changed or if the supply voltage is removed and the battery is defective or dismantled.**

If logs are deleted (one log or all of them), without the logged data having been stored, such data will be lost. There will be no alarm when such deletion takes place.

When a log is started, data collection will not necessarily take place immediately, as all readings of data will be carried out at set times after the log interval.

This means, for example, that for logs with 15-minute intervals the data will be read at times that are multiples of the 15 minute-period, i.e. when the minute hand points to 0, 15, 30 and 45. Similarly, a log with an interval of two hours will be read every other even hour, i.e. at 0am, 2am, 4am, 6am etc., up to and including 10pm. And a log with an interval of six hours, at 0, 6, 12, 18. These fixed logging intervals cannot be changed.

If a log has been stopped for a while, and is then restarted, some data will be missing for the period that was skipped.

The master gateway constantly controls all log setups via a simple check-sum calculation. If there is an error, the log in question will be deleted. An alarm will now be given with information about the log number.

Danfoss

#### **Modem connection**

AKA 245 can act as connecting link between DANBUSS/LON and a modem. (DANFOSS can provide information about other modem types that can be used with the gateway)

By connecting the supply to the modem via a relay switch (DO 1) on the gateway, the gateway will be able to reset the modem. At the same time the modem will be switched on, when the gateway is switched on. This ensures that the modem start will always be controlled. Read the section "Connections".

It is possible for the gateway to use commands for controlling the connected modem. These commands are in the form of an initialisation string transmitted to the modem when it is switched on.

From the factory a modem gateway contains the following AT command string: AT Z < CR > AT E1 SO = 2 &D2 V1

The command has the following meaning:

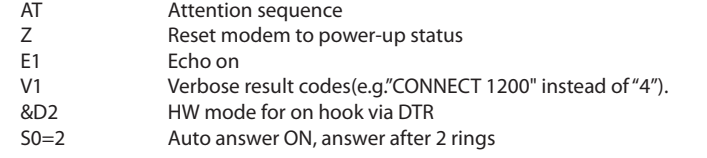

The initialisation command string can be changed by means of system software type AKM. E0, V0, S0=0, S0=0, &D0, &D1 and &D3 must not be contained in the command string. For further information about these commands, please refer to your modem manual.

A number of modem codes can be keyed in together with a telephone number. These modem codes attach to a specific telephone number and are sent on to the modem together with the telephone number.

The following codes can be keyed and attached to a telephone number in the router table:

- P: Pulse dialling. Used in old telephone exchanges and private switching systems.
- T: Tone dialling. Used in new telephone exchanges.<br>W: Wait for ringback tone (dial tone)
- Wait for ringback tone (dial tone)
- $, : 2$ -second pause<br>%n: Modifies the cal
- Modifies the calling speed for this particular call
- \* : Special character for private switching system
- #: Special character for private switching system

For further information about these commands and codes, see the modem manual.

#### **Call-back function**

The function can be used for service and transmission of log data via the telephone network. The call-back function is selected from the AKM programme and is essential for all systems from which service or log data are collected.

The function sees to it that the gateway will return the call to the AKM programme, and hence pay for the transmission time.

Procedure

The AKM programme calls the master gateway and starts the call-back function. The master gateway then checks if the AKM programme's system address is found in the router table.

15 seconds later the master gateway establishes a telephone connection to the AKM programme. If the connection is not established at the first try, two more attempts will be made at 5-minute intervals. When the master gateway has established the telephone connection the AKM programme will take over.

An automatic log transmission is carried out in this way:

Based on the individual log definitions, the AKM programme knows how often it has to collect data from a system. The AKM programme starts the procedure, and when the connection has been established, the collection will commence.

If the master gateway does not manage to establish a telephone connection, the AKM programme will call the master gateway again, and collection will then be started immediately.

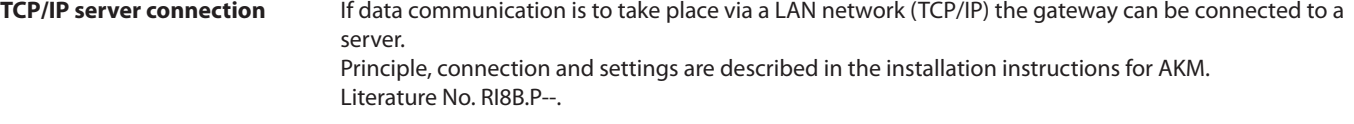

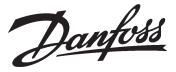

**AKA override function** AKA 245 contains a function capable of reading values from a given function in a given controller on Data communication. The gateway will treat the information and then set the values in other selected controllers in the system. Each individual controller will subsequently carry out the given function. You can max. download data from 100 controllers. Otherwise the data communication will be overloaded. At the moment the following functions can be arranged:

# **AKC ON signal**

This function is used for stopping the regulation (closing the valve) in all controllers regulating a refrigeration appliance when all belonging compressors are stopped.

Example: When the compressor is stopped, the compressor control sends a signal via data communication. The master gateway subsequently sends this signal on to the defined controllers which will then close the valve.

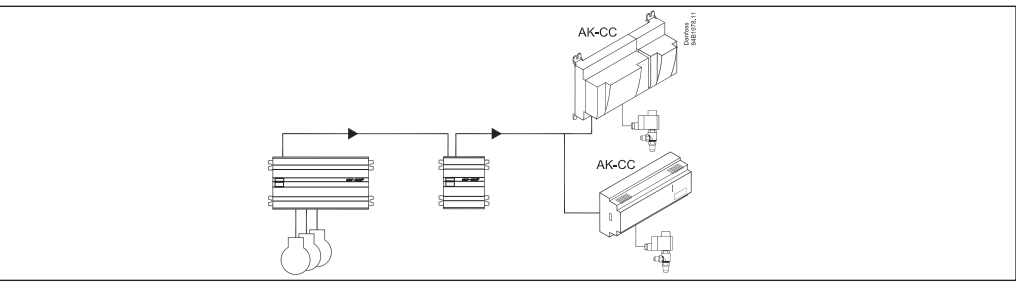

## **Displacement of alarm limit**

This function is used for raising the alarm limit during a period where the compressor control is unable to cut in more capacity.

Example: On an extremely hot summer day where the outdoor temperature exceeds a set value, the control will generate an offset signal that will depend on a signal from a room sensor. The offset signal will then be retransmitted to the defined controllers which will raise the limit of the high-temperature alarm.

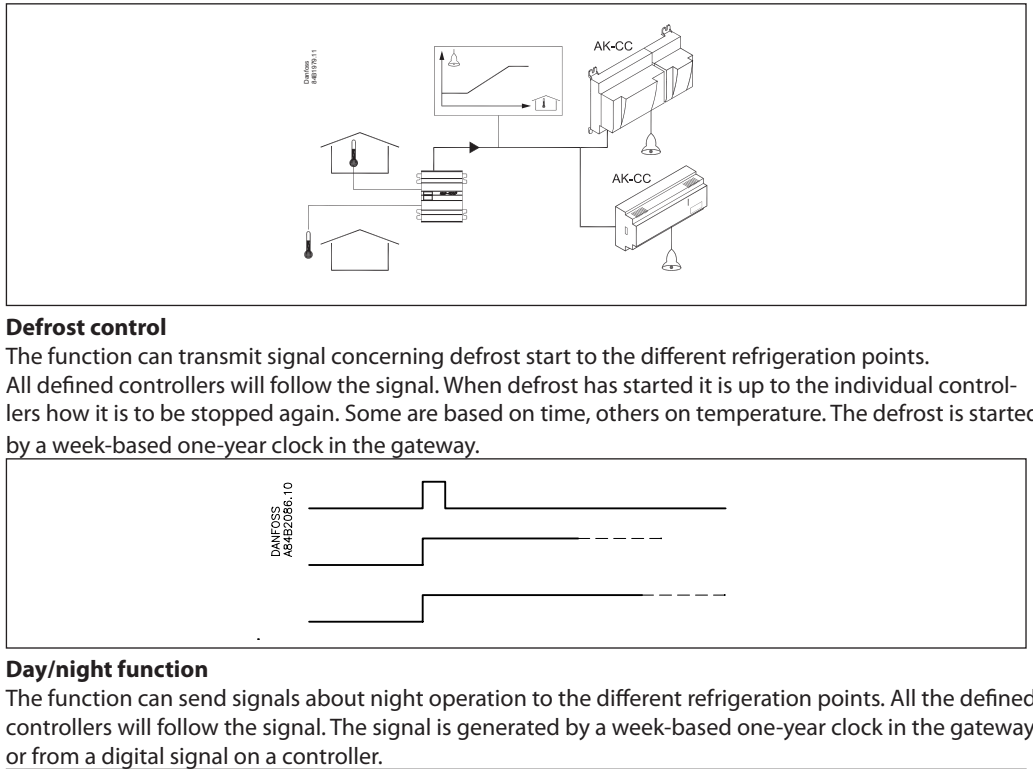

## **Defrost control**

The function can transmit signal concerning defrost start to the different refrigeration points. All defined controllers will follow the signal. When defrost has started it is up to the individual controllers how it is to be stopped again. Some are based on time, others on temperature. The defrost is started by a week-based one-year clock in the gateway.

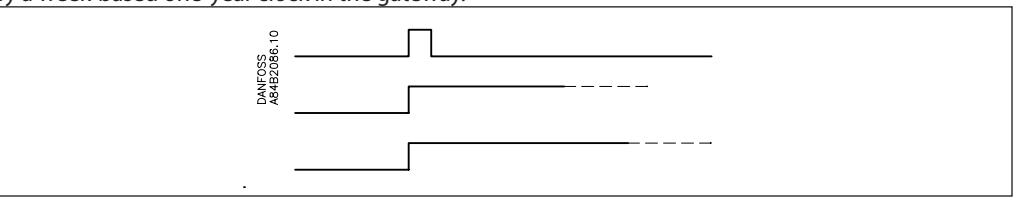

## **Day/night function**

The function can send signals about night operation to the different refrigeration points. All the defined controllers will follow the signal. The signal is generated by a week-based one-year clock in the gateway

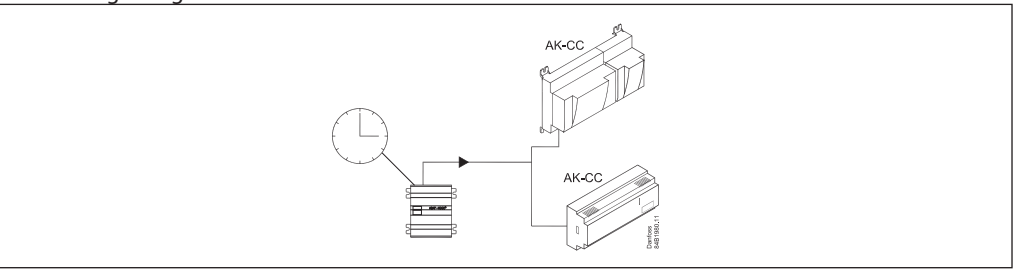

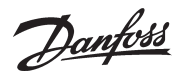

# **PO optimisation**

The function adapts the refrigeration system's suction pressure so that it will not become so low that the most heavily loaded refrigeration appliance is unable to maintain the required temperature. The procedure is that the gateway constantly makes enquiries with the selected refrigeration appliances following which it transmits signals to the compressor control.

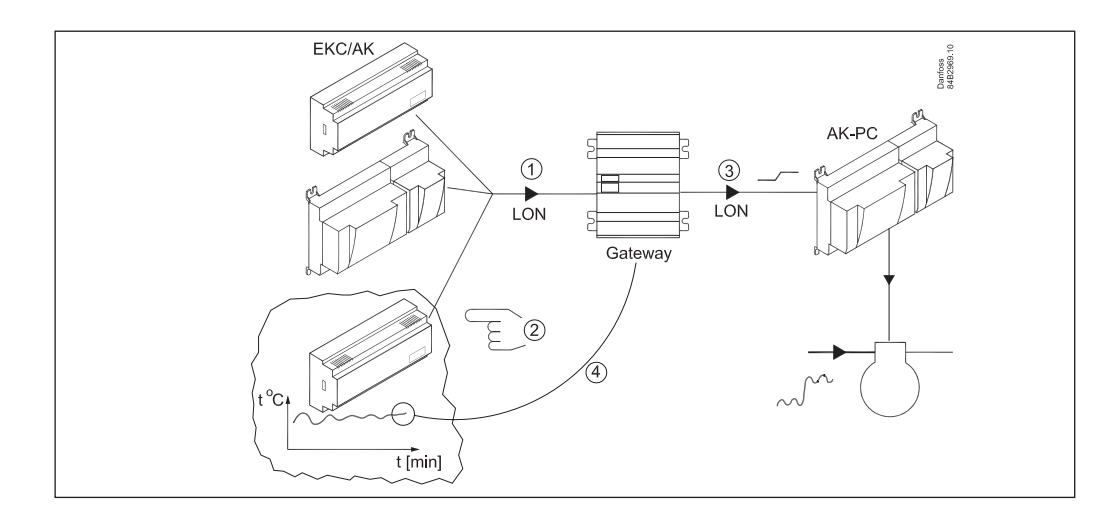

Danfoss

# **Operation**

**Principle**

On AKA 245 there are no buttons. The unit is exclusively operated via control panel type AKA 21 or system software type AKM.

## **Operation via AKA 21**

Operation from AKA 21 takes place via a menu system coded into the gateway.

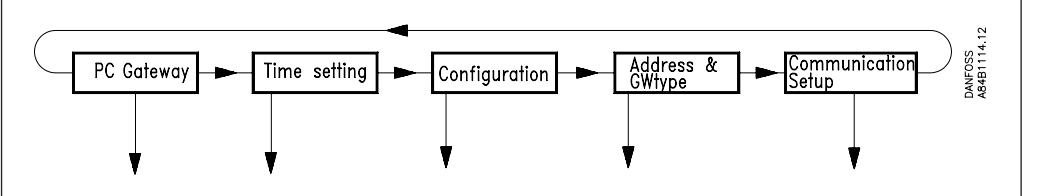

The gateway menu structure has been "lowered" in relation to the menu structure of the AKC controllers. Change between menus takes place by means of the control module's arrow keys.

# Display

The display in AKA 21 has two lines with 16 characters each.

#### **Function**

The field describes the available menu.

Value/setting The field shows the current value.

Min and Max

The field indicates the possible min. and max. values of the setting.

### New

In this field a new value is selected. The field will be empty when there is a parameter that cannot be set.

#### F1

Used for displaying the "alarm list" found in the master gateway (address  $125$ ). $*$ ).

#### F2

Used for displaying the "NETWORK INFORMATION" (system table) found in the master gateway (address 125).\*)

# Clear

Return to the gateway's access menu.

# Arrow keys

Used for moving about in the gateway's programme (menus).

# **Digit**

Used for selecting the digit that has to be changed.

# +/On , -/Off

Used for selecting a new value. It will either be a figure or a changeover between on/off functions.

#### **Enter**

Used for confirming new settings. If a changed display is left without "Enter" having been pushed, the new value will not be stored.

# F3, "key" and Help

Not used for gateway operation.

\* ) If national characters and ID codes are used for alarm texts from controllers, these characters will not be presented correctly in the AKA 21 display.

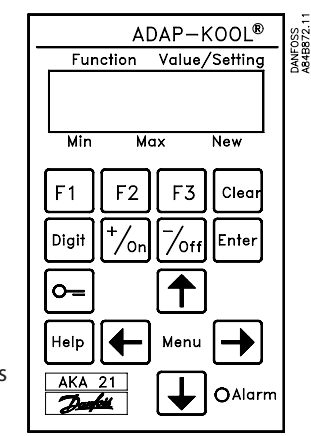

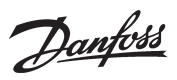

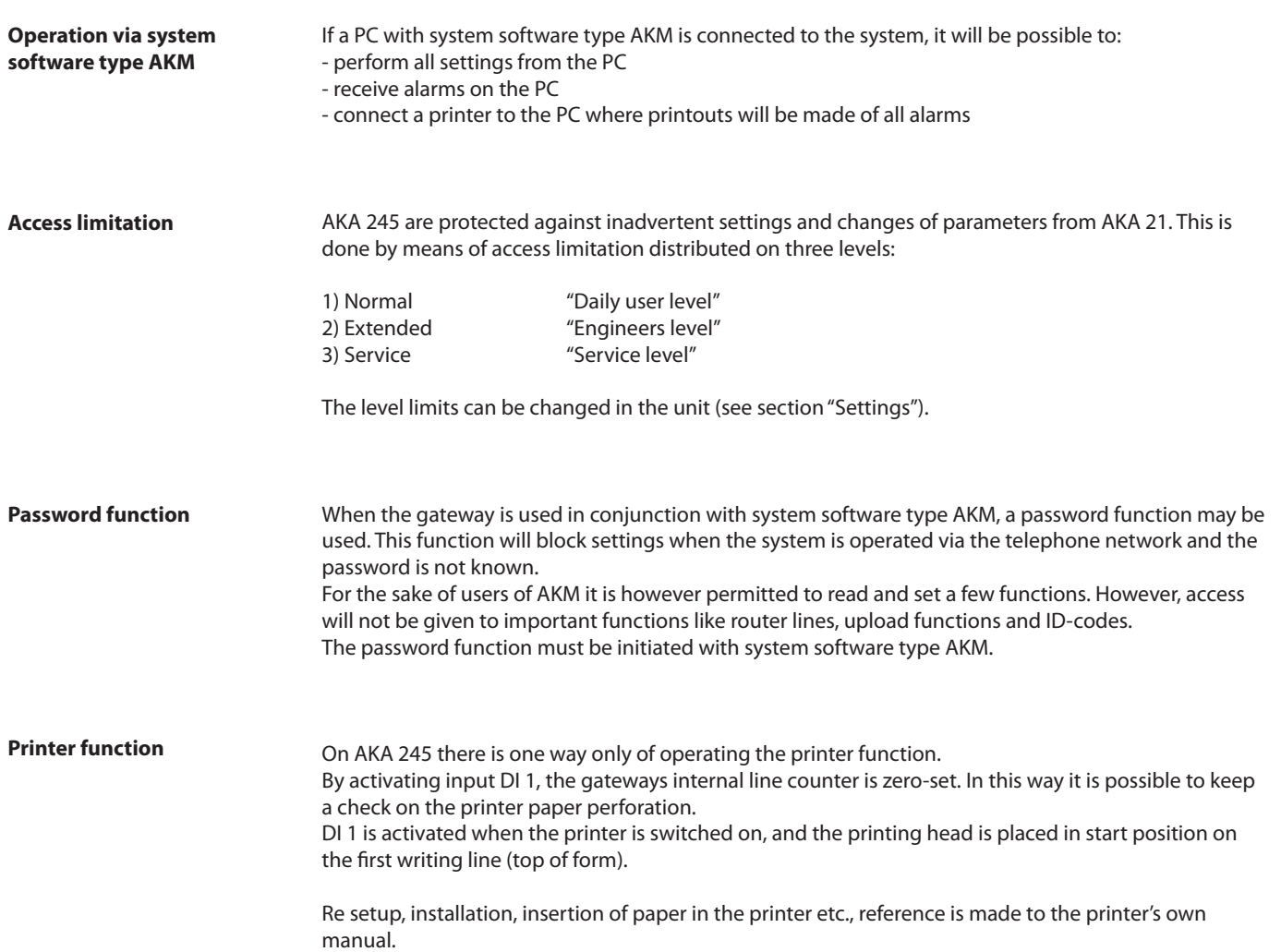

Danfoss

# **Settings**

**General** Superset In the gateway you have to set up the parameters that are to govern the individual functions. The parameter setup is grouped according to the functions governed by the parameters.

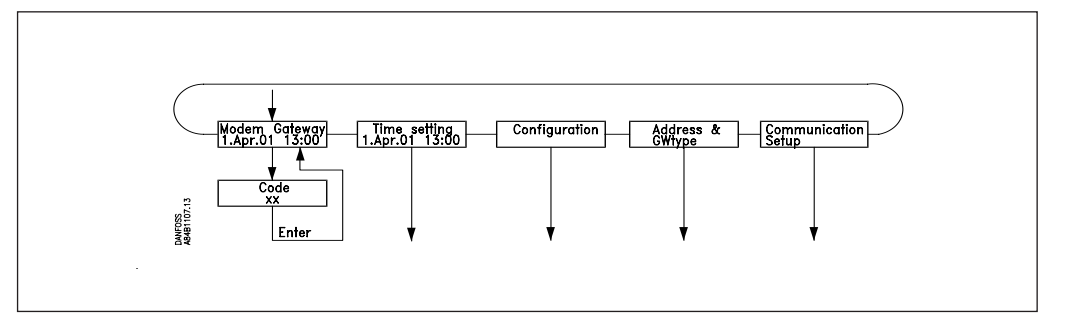

# GATEWAY, Code

Access display and keying of number giving access to the gateway setup. Time setting

Setting of gateway timer; including changeover between summer and winter time.

# Configuration

Reading of programme version.

Setting of access codes.

Settings concerning "AKA 21 log off"

Reading of whether password is used, and deletion of the use of it, if applicable.

System adderess: (and GW type at AKA 245)

Setting of the gateways actual DANBUSS system address.

An AKA 245 nust be defined for either PC gateway, modem gateway or TCP/IP gateway. Communication setup

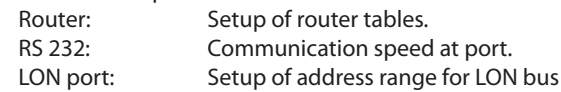

The individual setups are explained on the following pages. At the end of the manual there is a complete menu survey.

When initial startups are made on systems with two or more gateway's on the same network, special precautions have to be taken.

If a network with several identical addresses is started, the DANBUSS system will not function. All gateways are factory-set with address 125. (0:125).

The initial start-up must be carried out in one of the following two ways:

- 1) Set all addresses before the gateway is placed in the network. (AKA 21 is used)
- 2) Connect only supply voltage to one gateway at a time, assigning the master status to the last unit to be connected (master address = 125). (AKA 21 is used).

# **Note 2**

When **changes** are made in the unit setup, they are stored in the unit's memory. **Activate the "Boot Gateway" display (AKA 21 must not be operated again, until the gateway has finished its initialisation and scanning functions in the connected DANBUSS network,** which takes approx. 30 seconds**). After that, the new settings will be active.**

# **Note 3**

If the gateway type has to be changed (PC/Modem/TCP/IP) it can only be done with the battery mounted.

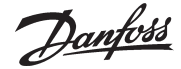

# **GATEWAY, Code.** Access display and access code

Access to the gateway takes place with control panel AKA 21 in the same way as for other controllers on DANBUSS.

Shown in the AKA 21 display are the units that are connected to DANBUSS. The AKA 245 gateway is symbolised with a "G".

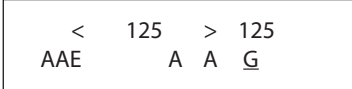

AKA 245 with assigned address  $= 125$  is depicted here

A gateway that has been assigned the master function will have address No. 125. When you push "arrow right", the display will show addresses higher than 16.

Select gateway by using the "+/ON" or the "-/OFF" key, and then pushing "Enter".

The following access display will now appear in connection with a PC gateway:

PC GATEWAY

Push "arrow down" to proceed to the menu where the access code has to be keyed.

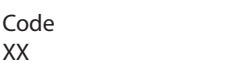

Factory-set access codes:

Extended access code = 40. This will give access up to and including the menu section "TIME SETTINGS".

Service access code = 99. This will give you access to the whole unit.

After keying the code, push "Enter", and the access display will appear again. Now push "arrow right" to continue the setup.

Danfoss

# **Time setting.**

Clock function

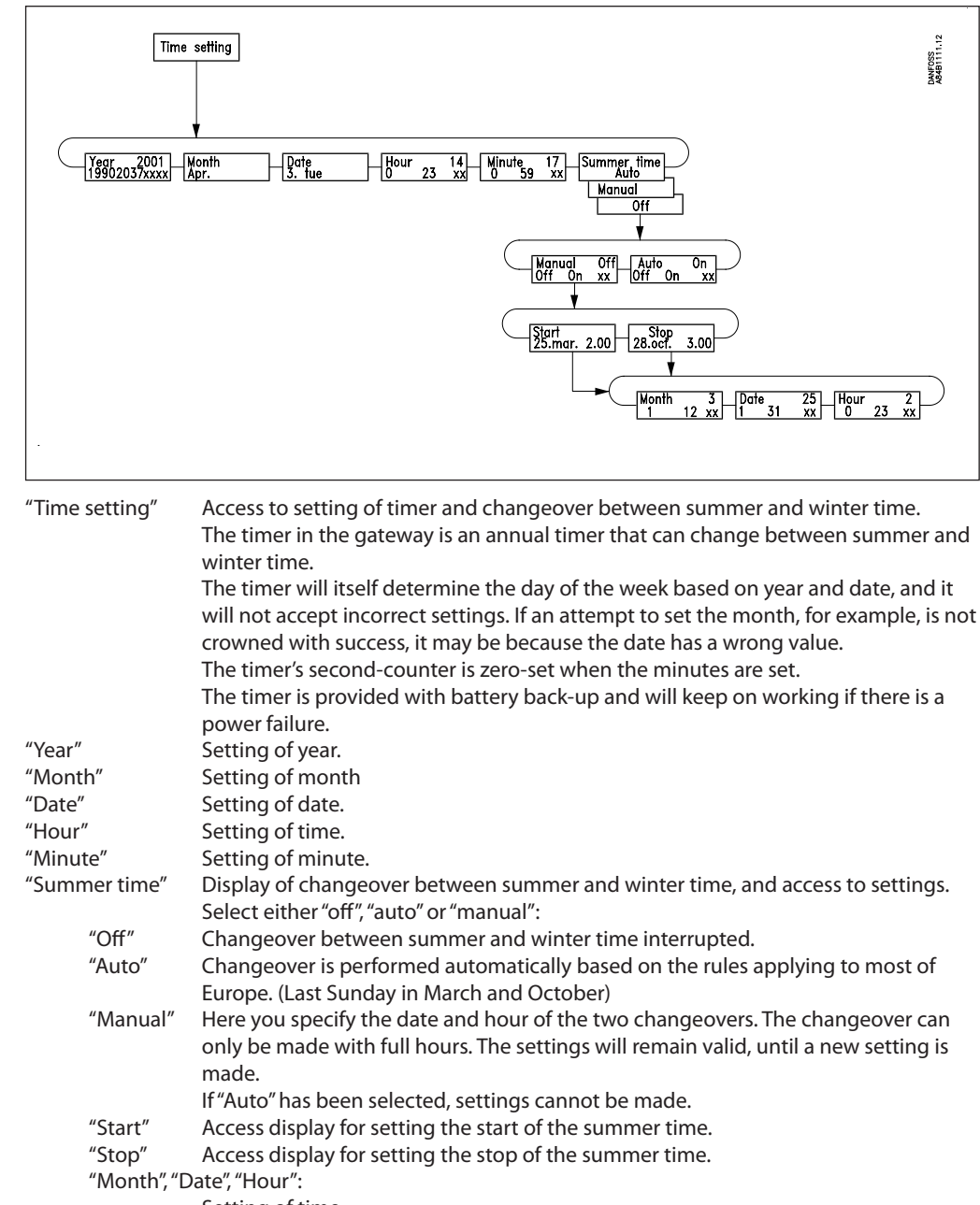

Setting of time

Danfoss

# **Configuration.**

Access codes and display

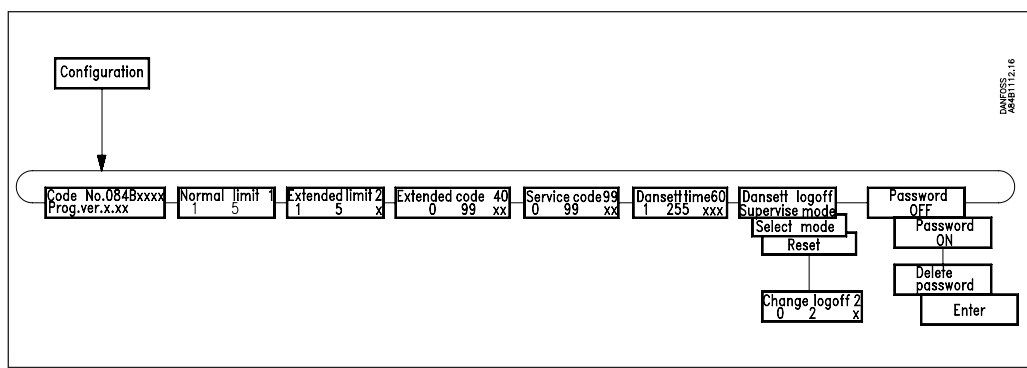

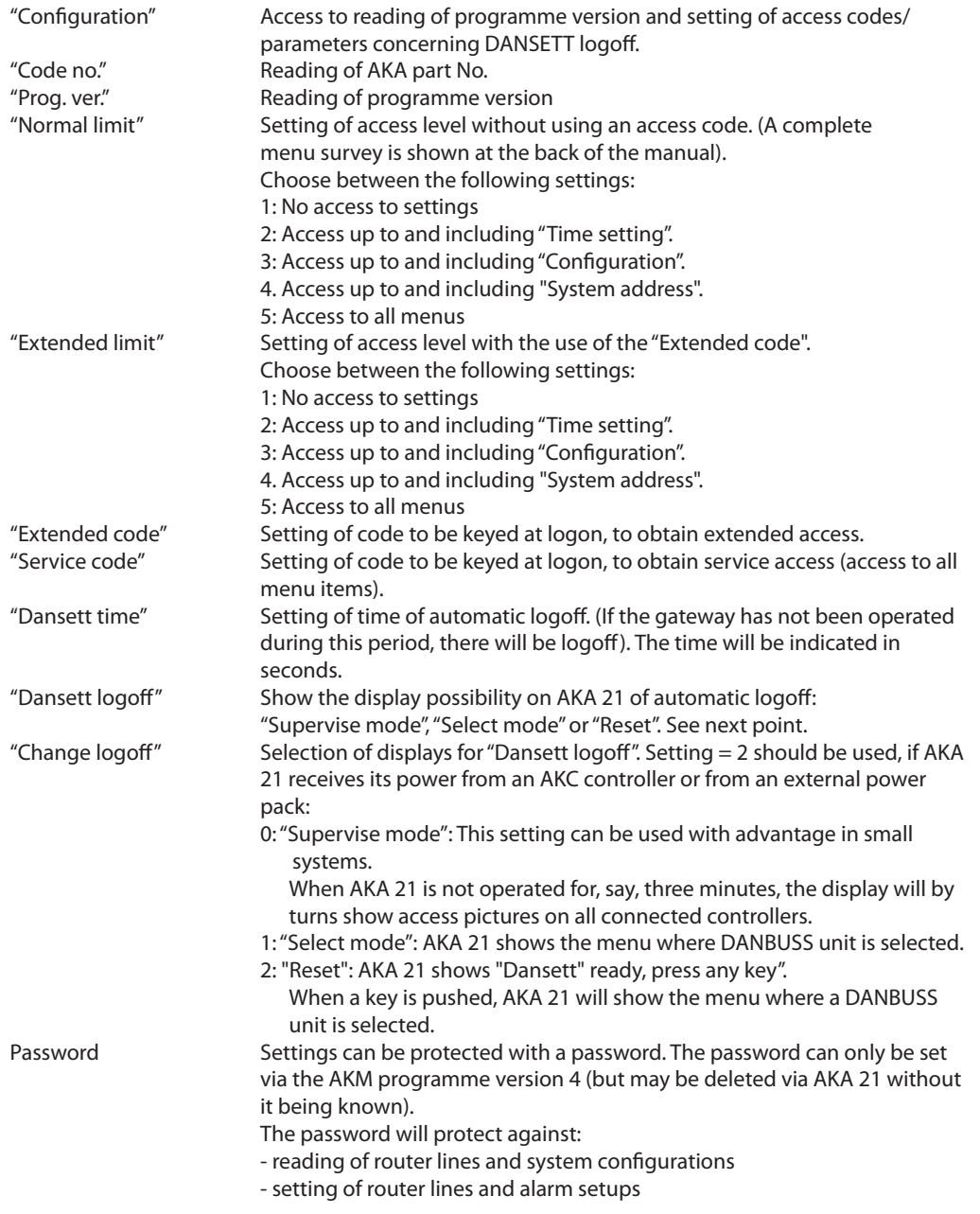

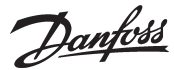

# **Address & GWtype**

Address and gateway type

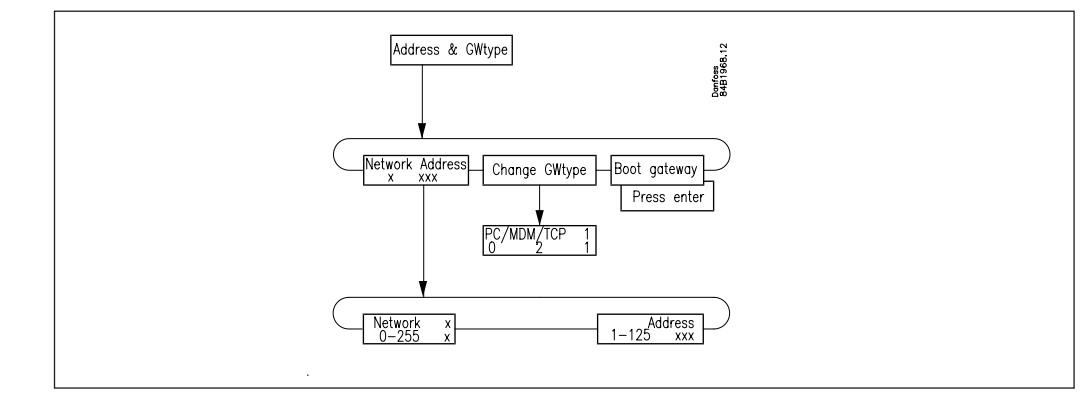

## "Network"

Setting of the network number at which the gateway is installed. Valid network numbers: 1 to 255.

# "Address"

Setting of gateways address.

This setting corresponds to the setting of addresses on the AKC controllers' DIP switches. To allow communication there must be one, and only one, master on each network. This is arranged by always giving the master address No. 125.

If there is only one gateway on the network, it is given address 125. Other gateways on the same network are assigned other addresses. This also applies to such units as AKC controllers. (The factory-set address in a gateway 125. The address no. 124 is not polled on DANBUSS. The valid address for a AKA 245 will there for be 1 to 123 (not within the LON address range, however) or 125.

# "Change GW-Type"

An AKA 245 can be defined to either operate as a PC gateway, a modem gateway or a TCP/IP server. The definition is made with the following setting:

0: PC gateway 1: Modem gateway

2: TCP

The actual setting may always be seen in the gateway's access display.

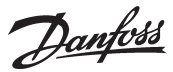

## **Communication setup.** Setup of communication

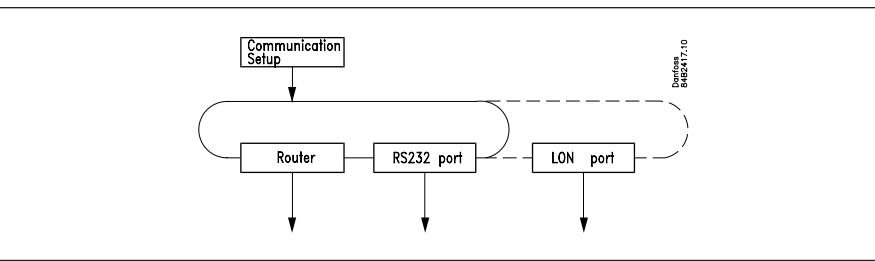

"Communication setup"

The menu gives access to the following three submenus.

# **1) Router (Routing)**

*Before the router function is set, it is necessary to know the principle of how the messages are circulating between the different units.* 

*This principle is explained in Appendix A.*

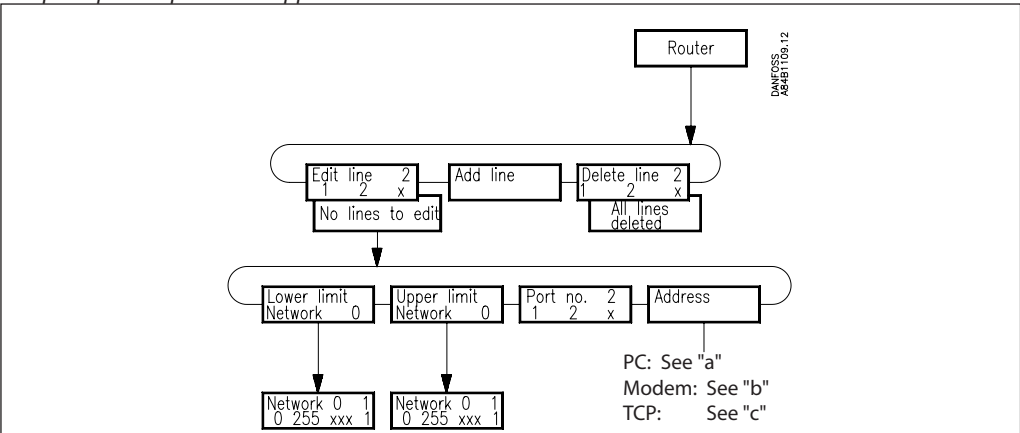

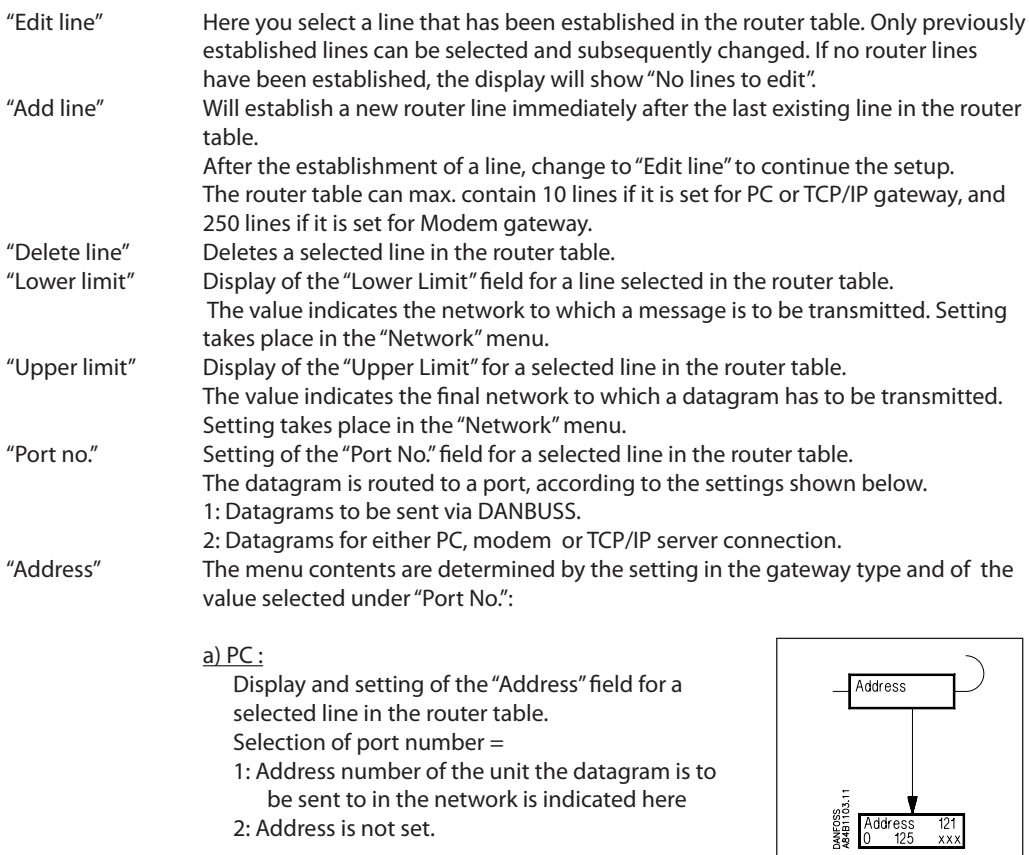

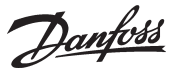

### b) Modem

Display and setting of the "Address" field for a selected line in the router table. Selection of port number =

- 1: Address number of the unit the datagram is to be sent to in the network is indicated here
- 2: The telephone number the modem is to call is indicated here.

"Telephone number" Acess display

 $\frac{u}{\mathsf{X}''}$ 

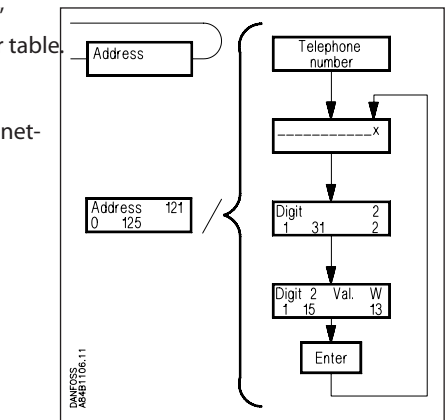

The actual telephone number for the selected line in the router table. The telephone number may consist of up to max. 30 significant digits composed of figures and modem codes. All telephone numbers must be terminated with 'x' (see below).

# "Digit"

Selection of digit to be keyed/changed. Only one digit is selected.

# "Digit xx Value."

Digits/codes that can be keyed:

The figures 0... 9 are digits of the telephone number.

Figures above 10 are modem codes.

- For a description of the codes, see the modem manual.
- $0... 9$ <br> $10 = x$ :
	- End of telephone number
- $11 = P$ : Pulse signalling
- $12 = T$ : Tone signalling<br> $13 = W$ : Wait for new dia
- $13 = W$ : Wait for new dial tone<br> $14 = \dots$  Pause for 2 seconds
- $14 = .:$  Pause for 2 seconds<br> $15 = %n:$  Modifies baud rate
- Modifies baud rate
- $16 =$ \*: Special character for private switching system
- $17 = #:$  Special character for private switching system

#### Example:

0W 12 34 56 WP 78 9x

where the digits have the following significance:

- 0 "get a public line"
- W "wait for new dial tone"
- 1 6 "phone number 123456"
- W "wait for new dial tone"<br>P "choose pulse signalling
- "choose pulse signalling"
- 7 9 "through-call to extension 789"
- x "end of telephone number"

# c) TCP/IP

Setting performed as for modem. Just set an IP address instead of a telephone number.

Danfoss

### **2) RS232 Port (PC Port)**

The setup depends on the setting in the gateway type:

PC

"RS 232 Speed" Display of the communication speed on the RS 232 line, and access display for settings.

"Change speed" The required communication speed is set here. 1: 1200 Baud 2: 2400 Baud 3: 4800 Baud 4: 9600 Baud (factory setting) 5: 19200 Baud 6: 38400 Baud Re selection of communication speed, see the PC manual/software application manual.

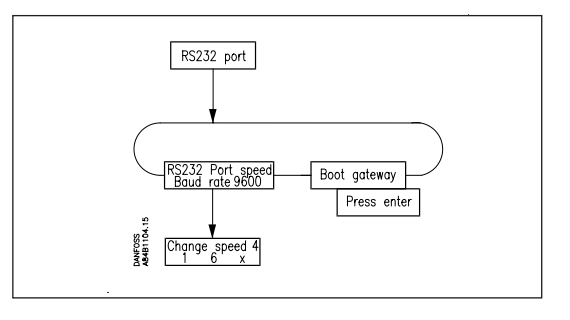

"Boot gateway"

When changes have been made in the unit's communication settings, they have to be stored in the unit's memory. Activate the "Boot Gateway" function. Now **Wait** about 30 seconds. The new settings will now be active.

# Modem and TCP/IP

#### "Lifetime"

This is the period during which a gateway maintains a connection after a datagram has been transmitted via the line. Selection of this parameter is based on the point of view that there should be time for the answer datagram to be returned during the same connection. The time is set in seconds (e.g. 10 sec.).

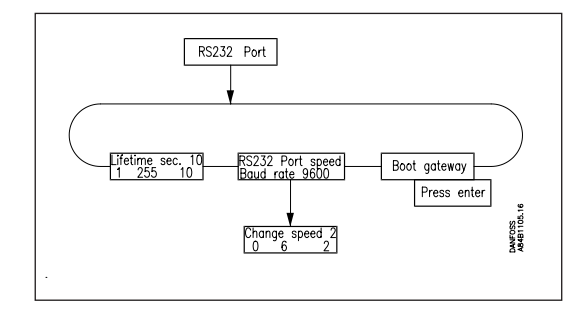

"RS 232 Port speed"

Display of communication speed, and access to settings.

## "Changed speed"

The required communication speed is set here.

- $0 = 300$  Baud
- $1 = 1200$  Baud
- $2 = 2400$  Baud
- $3 = 4800$  Baud
- 4 = 9600 Baud (factory setting)
- $5 = 19200$  Baud
- $6 = 38400$  Baud

Re selection of communication speed, see the modem manual.

## "Boot gateway"

When changes have been made in the unit's communication settings, they have to be stored in the unit's memory. Activate the "Boot Gateway" function. Now **Wait** about 30 seconds. The new settings will now be active.

Danfoss

# **3) LON Port**

The function defines a valid address range for controllers on the LON bus.

 The function can also replace the activation of menu O04 in all EKC controllers as well as activation of "Service pin" in an AK 2 controller.

Settings **must** be terminated through activation of BOOT-Gateway – Press ENTER.

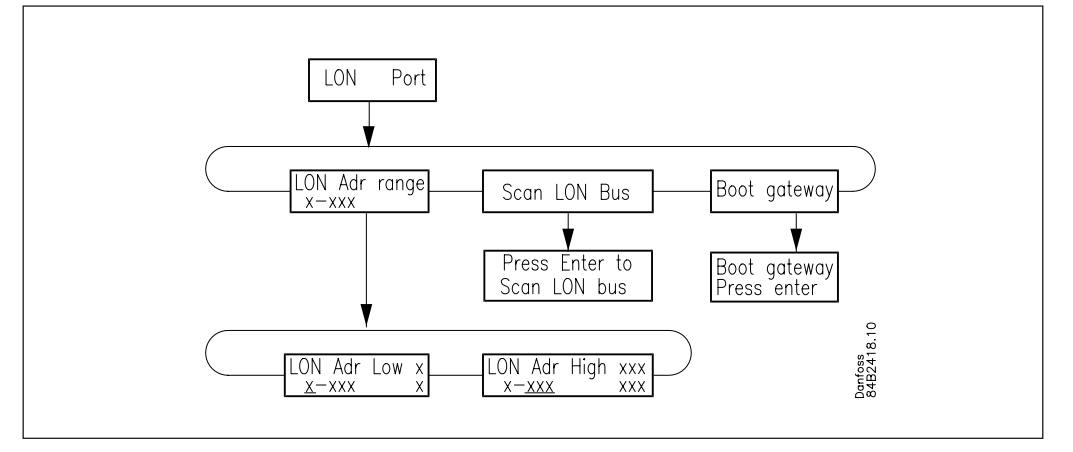

## Address range

The total address range for the connected controllers is from 1 to 120. Part of the range must be assigned to the LON bus. The remaining part is used by the DANBUSS.

Example

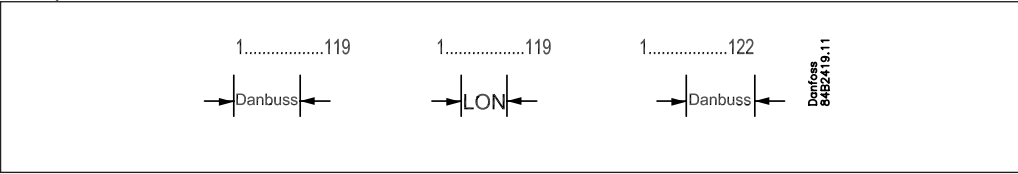

# **Appendix A Routing**

*This section contains a more detailed description of the router setting on page 27.*

**General**

The DANBUSS system is a so-called compact coupled network. This means that information is transmitted through the system as single messages, also referred to as datagrams. To ensure that the datagrams reach the correct receivers in systems with many connected units, the transmitter must enter the receiver's address in the datagram. It is now up to the router in the DANBUSS system to direct the datagram to the correct receiver.

To enable the router to distinguish between the individual units connected to the DANBUSS system, each unit must be given a DANBUSS system address.

This system address is written in the "Network:Address" mode, where "Network" is the network number and "Address" the address of the unit in question.

"Network" can assume values in the range 0-255.

"Address" can assume values in the range 1-125.

**It is important that all units on the same network have the same network number.**

Example:

The example shows a system consisting of two networks. 1) PC connected to AKA 245

2) AKA 245 and AKC controller

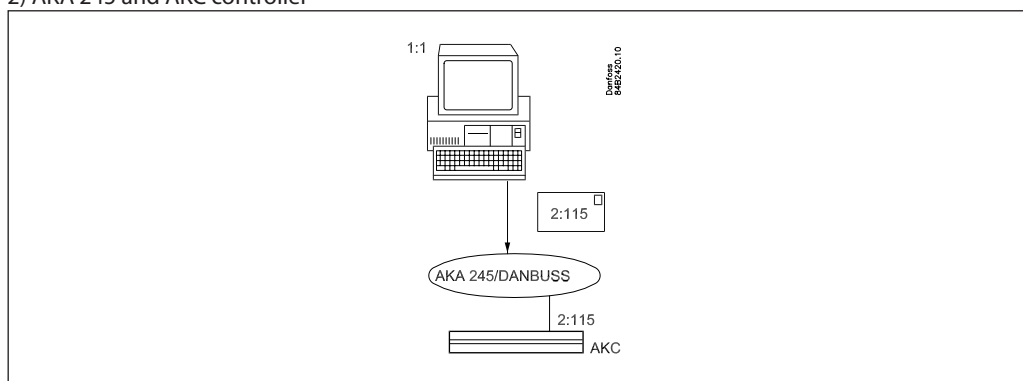

1:1 means network number 1 with address 1.

2:115 means network number 2 with address 115.

The example shows 1:1 sending a datagram addressed to 2:115. The datagram is delivered to DANBUSS who will now be responsible for the transmission.

#### **Routertable**

To ensure that datagrams are sent to the correct receiver, the system must contain information about the composition of the DANBUSS network (the network may consist of several interconnected networks). Information about the composition of the DANBUSS network must be entered in the socalled router tables.

There must in principle be router tables in all units that are connected to DANBUSS. Certain units, like AKC controllers, can however do without them. To enable communication in systems with several networks, there must be at least one router table in each network. The gateway enables you to set up one or more router tables.

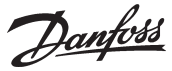

#### Appendix A - continued

A router table may have a varying number of lines. In the example shown below there is one line. The table always consists of four fields when operation takes place with AKA 21: "Lower Limit", "Upper Limit", "Port No.", and "Address".

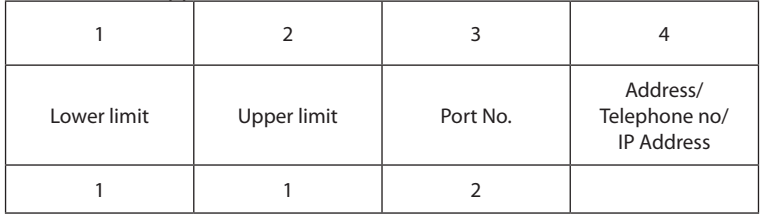

In principle the fields indicate the following:

Fields 1 and 2: a group of units capable of receiving / sending a message.

Field 3: the direction in which the message is to be sent.

Field 4: indicates the unit which is the next receiver of the message. From this position the following may happen:

- 1) The message is sent on to another network (in which case a new router has to be
- established with a new port and a new address). 2) The message is sent to a PC on the RS 232 output.

Below follows a more detailed description of the fields.

*Field 1 + 2: "Lower Limit", "Upper Limit"*

These are network no. which together indicate an interval range between a lower and an upper network limit.

*Field no. 3: "Port No".*

There are two ports through which datagrams can be directed. "Port No." indicates the direction in which the datagram has to be transmitted.

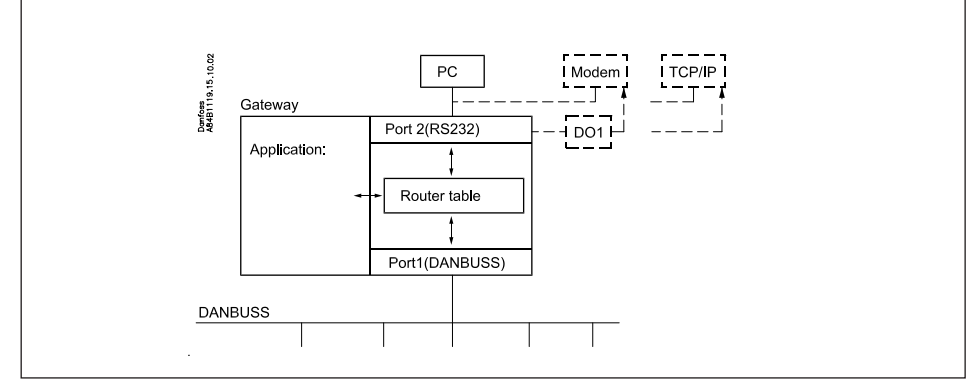

Port 1: Access to units connected to DANBUSS

Port 2: Access to either a PC, a modem or a TCP/IP server.

# *Field 4: "Address"*

The contents depend on what was specified in the field "Port No.":

If "Port No."  $= 1$  (DANBUSS):

An address is indicated for the next receiver of the datagram. This may either be the final receiver for whom the datagram was intended, or it may be the address of another AKA 245, say, a modem gateway that has to re-transmit the datagram.

If "Port No." =  $2$  (RS 232):

At connection to a PC no address has to be entered, as only one PC can be connected. In operation via the control panel the menu system will automatically detect this, and it will not be possible to key an address.

On modem gateway or TCP/IP server you key the telephone number (in the field "Address") that is to be called or the actual IP address.

Danfoss

#### Appendix A - continued

#### **Function**

When an AKA 245 receives a datagram that has to be re-transmitted to an AKC controller, for example, the gateway checks its router table to see where this AKC is placed. It is either placed in the same network as the gateway, or it is placed in another network. In the former case, the gateway can send the datagram directly to the final receiver. In the latter case, the gateway must send the datagram to another AKA 245 which will then re-transmit the datagram.

The access key to the router table is the system address (Network : Address) of the receiver of the datagram.

Example 1.

A system consists of a PC on network 1, and two AKC controllers on network 2. The AKC's are addressed with 2:1 and 2:2, respectively.

The PC is addressed with 1:1.

AKA 245 is addressed with 2:125 (and this makes it the DANBUSS Master).

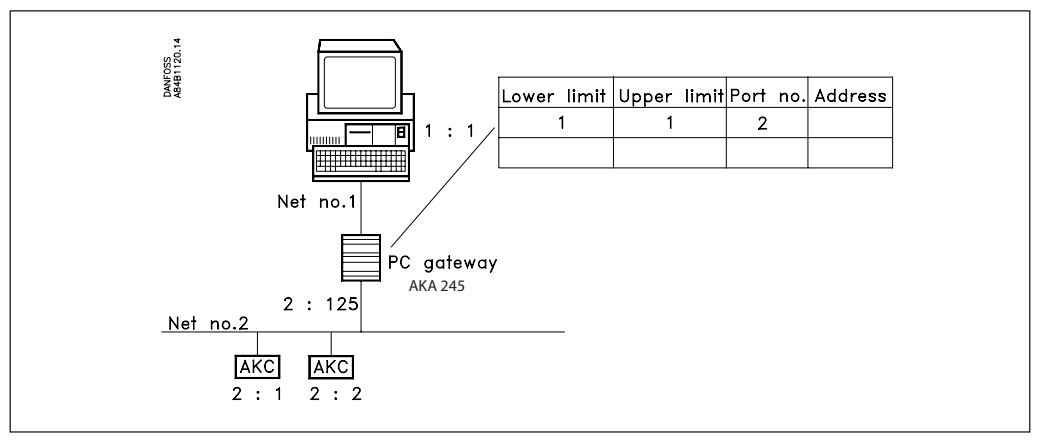

The PC wants to send a message to the AKC with system address 2:1.

The datagram is first sent to AKA 245 who checks its router table to see where the datagram has to be routed.

As the controller is on the same network as the master gateway, it will transmit directly to the controller (a router line will not be required).

The router lines shown are needed to allow messages to be sent from the AKC controllers to the PC.

Example 2.

A system consists of a PC in network No. 1, a PC gateway, two AKC controllers and a modem gateway in network No. 2.

Network 5 consists of one more modem gateway as well as two AKC controllers.

The AKC controllers are addressed with 2:1, 2:2, 5:1 and 5:2, respectively.

The PC gateway is addressed with 2:120.

The two modem gateways are addressed with 2:125 and 5:125. So in both networks it is the modem gateway which is the Master.

The PC is addressed with 1:1.

Danfoss

#### Appendix A - continued

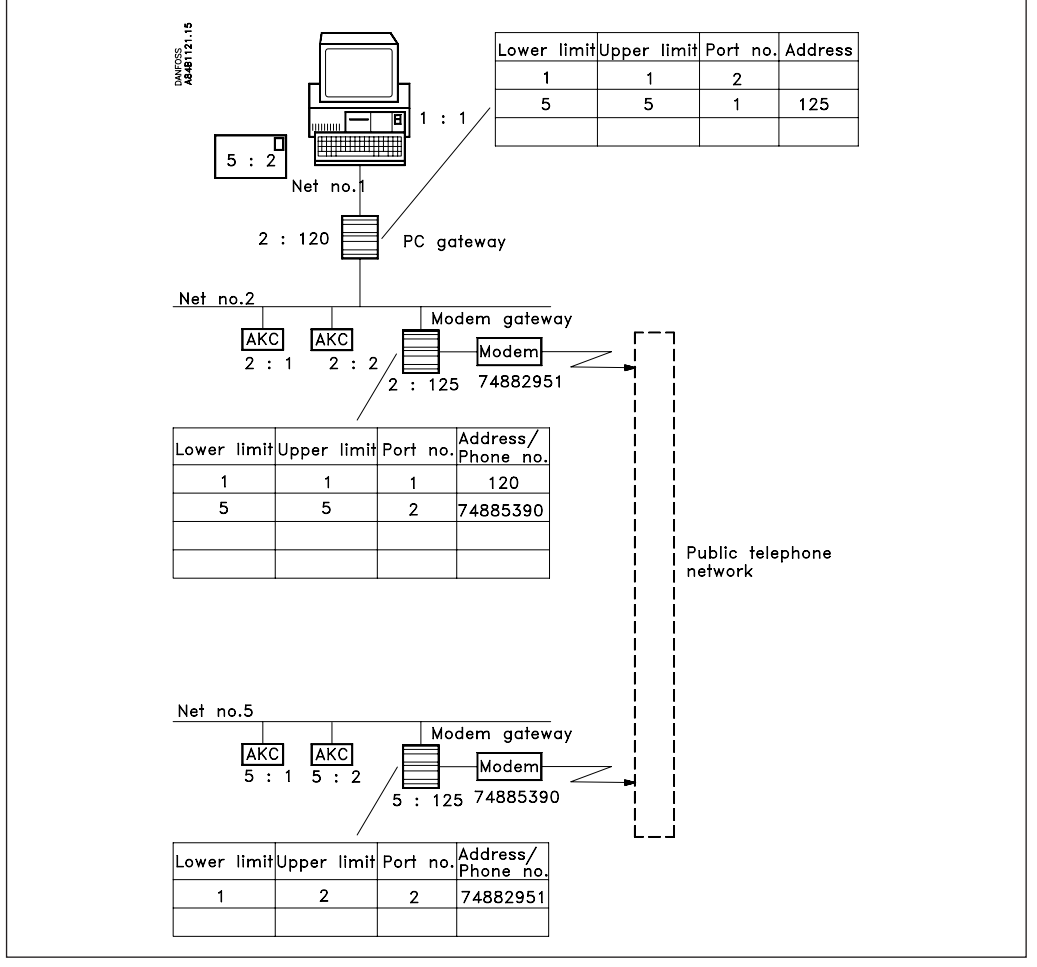

The PC will now send a message to the AKC unit which is addressed 5:2.

The datagram is first sent to the PC gateway which checks in its router table to see where the datagram has to go.

In checking the router table the PC gateway will look for the line in the table where the receiver's network are contained. This requirement has been fulfilled by line 2, as it indicates the network No. 5. After the "Port No." field has been read, the datagram is directed out of gate 1 which is DANBUSS. After furthermore having read the "Address" field, it will be seen that the datagram is to be sent to address 125 which in this case is a modem gateway.

The modem gateway receives the datagram and checks its router table. Line 2 here indicates the network 5. By reading the "Port No." field, the datagram is directed out of gate 2 which is the modem. By furthermore reading the "Address" field it will be seen that a telephone number will have to be called.

Modem gateway (2:125) transmits the datagram to modem gateway (5:125) in the other network. This will now check its router table and find that it is on its own network. The datagram is now transmitted straight to the AKC controller for which it was intended.

For answers use the router lines again. But now from the other side.

The router tables need not be changed, until a new network has to be included.

When a gateway checks its router table, it will always look from line 1 and downward. The first line containing a usable network for a given receiver system address will be used. Subsequent lines that may contain the same receiver system address will not be detected.

As router tables in several gateways have to co-operate on the conveyance of messages in a DANBUSS system, there must be care taken in the setup of these. Errors resulting in datagrams not reaching the correct receivers will not trigger an alarm.

**Make sure that you have an easily legible list of addresses and network numbers on all relevant gateways and PC's before establishment of router lines is commenced!**

**Don't forget that messages are also returned in the system.!**

Danfoss

# **Appendix B Repeat routines for alarm handling**

Depending on who has been selected to receive alarms, AKA 245 will have the following repeat routines if it cannot get in touch with the receivers:

### **Setting of "AKA send alarm to":**

#### **"System address NNN:AAA"**

If an alarm message cannot be delivered within five minutes, it will be retransmitted every fifth minute until it can be delivered.

If more alarms are received before the oldest alarm is delivered, nothing is done about it. Alarm No. 250 will trigger the system alarm "Alarm list overflow", and the gateway can then receive no more alarms from the controllers. Alarm relay DO2 will now be activated every fifth minute (each time the oldest alarm is retransmitted).

When an alarm has been delivered, it will become history in the alarm list, and the next one will now be the oldest active alarm.

## **"AKA alarm table"**

The following repeat routine will be performed in connection with alarm routing and when the alarm is not delivered.

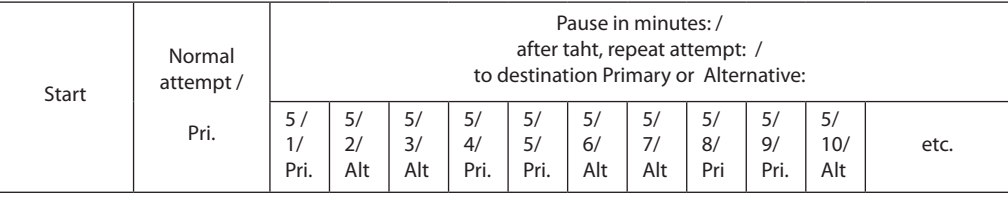

When the alarm has been delivered to a primary or alternative alarm receiver, a copy will be transmitted to the copy receiver, if such a receiver has been defined.

If the copy alarm cannot be delivered, it will also be repeated every five minutes. This situation will not stop the gateway from transmitting Pri./Alt. alarms, until all 249 spaces have been used.

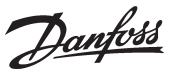

# **Appendix C Data collection takes up this much room**

When a log is established in an AKA 245 master gateway, room is set aside for data. Just how much room is reserved is determined by various parameters.

The amount of room that will be reserved can be seen when new logs are established.

Example:

Only Food Safety logs are collected.

If six parameters from 20 controllers with one hour time interval are logged, the gateway will have a storage capacity of 540 hours (22½ days and nights) which is 48.5% utilisation of the storage capacity. After the 540 hours the oldest data will be overwritten by new data.

Below examples are given of three system sizes with different log definition options:

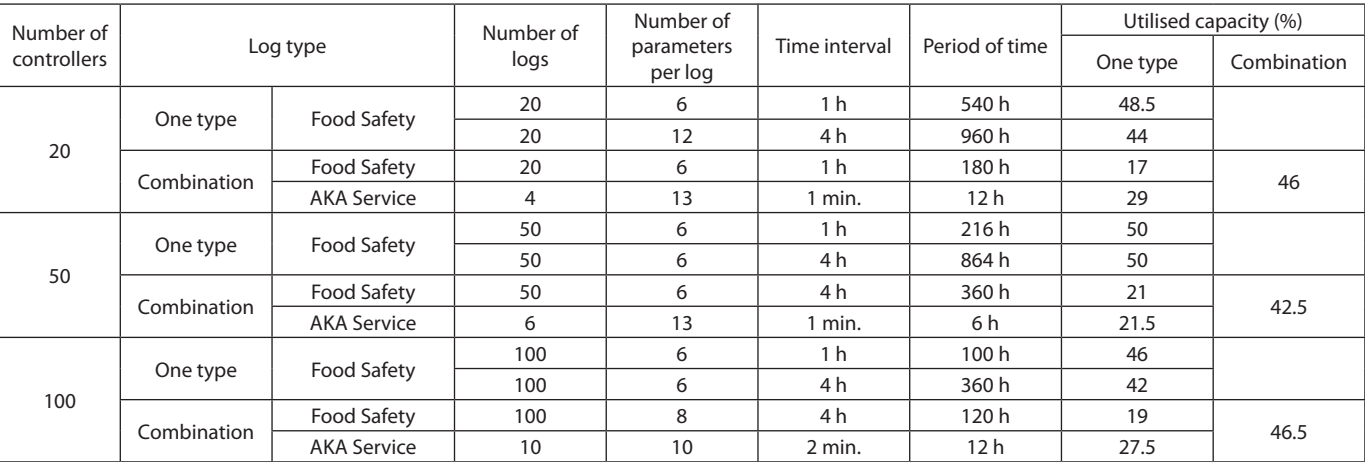

Danfoss

# **Appendix D**

# **Terminology**

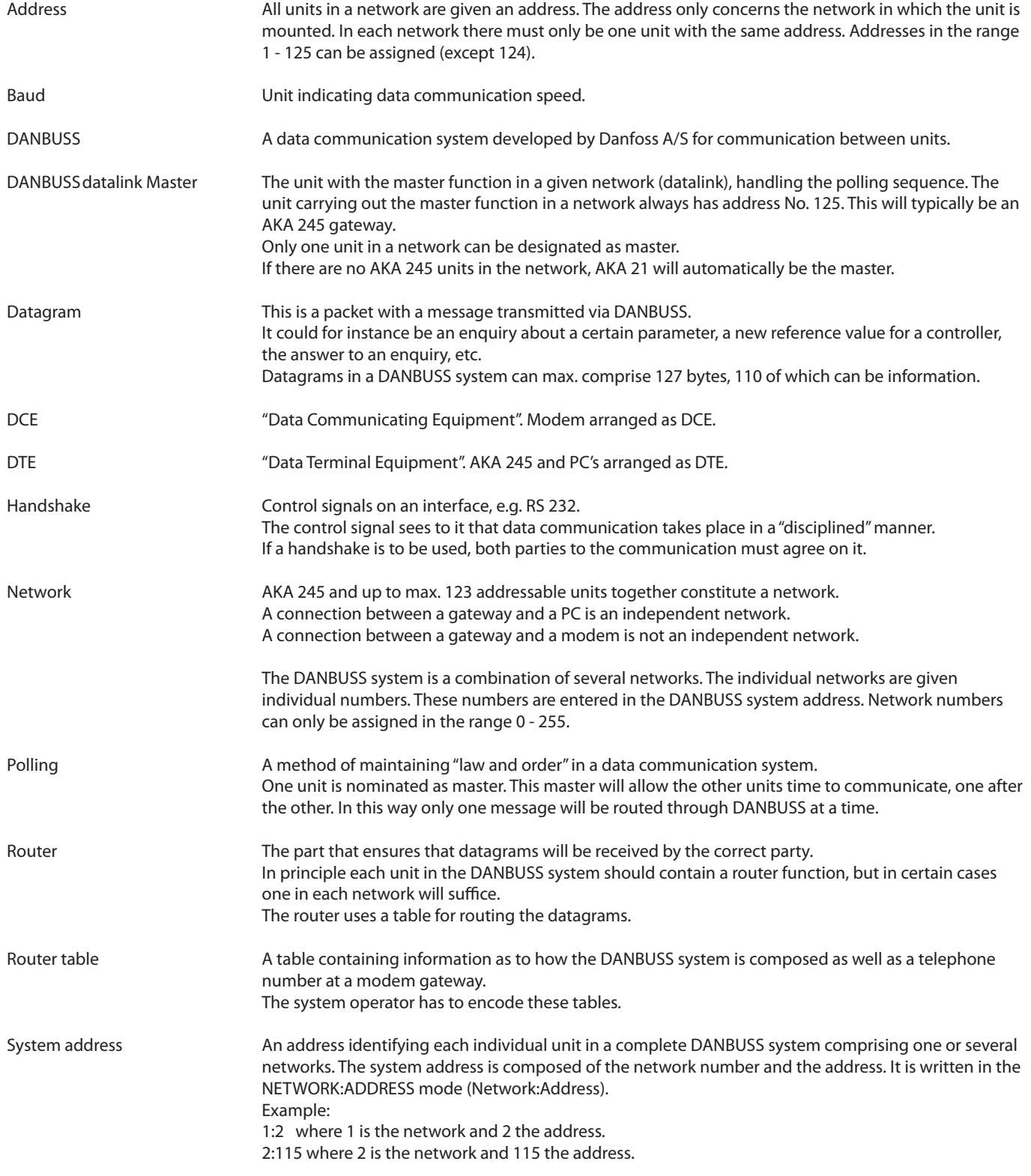

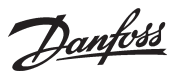

# **Appendix E Menu survey AKA 245**

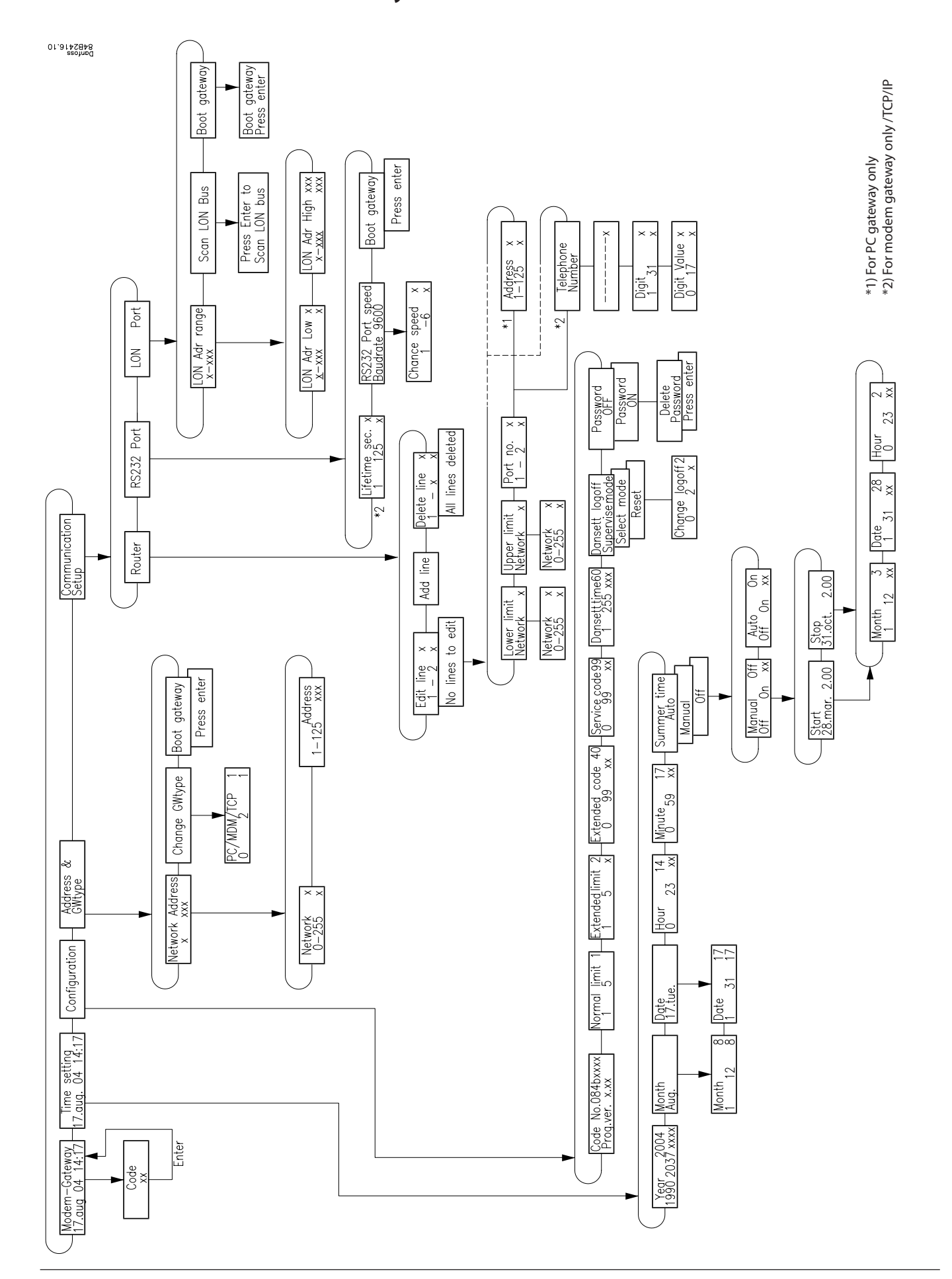

Danfoss

Danfoss

Danfoss

Danfoss

Danfoss can accept no responsibility for possible errors in catalogues, brochures and other printed material. Danfoss reserves the right to alter its products without notice. This also applies to products<br>already on order

FC-SPMC